# **JVC**

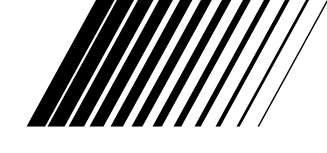

## **MINI IMPRIMANTE VIDÉO**

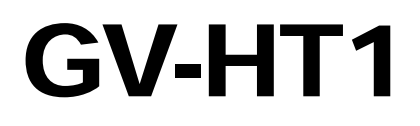

**FRANÇAIS**

Consultez la page d'accueil de notre site World Wide Web et répondez à notre enquête consommateur (uniquement en anglais):

**http://www.jvc-victor.co.jp/index-e.html**

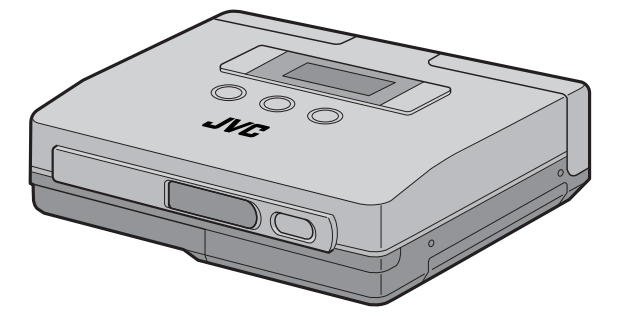

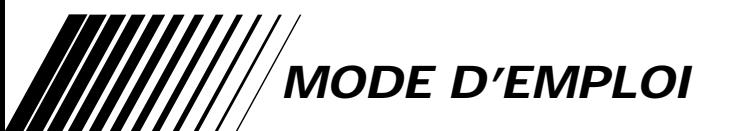

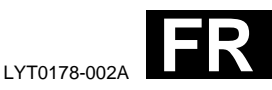

## $2$ <sub>FR</sub>

#### **Cher client,**

Nous vous remercions pour l'achat de l'imprimante JVC. Avant utilisation, veuillez lire les informations pour votre sécurité et les précautions de sécurité indiquées dans les pages suivantes pour assurer une utilisation sûre de votre nouvel appareil.

#### **Utilisation de ce manuel d'instructions**

- •Toutes les sections principales et les sous-sections sont indiquées dans le sommaire  $(\Box \Box P \, P. 8, 9)$ .
- •Des remarques apparaissent après la plupart des sous-sections. Bien les lire également.
- •Les caractéristiques/opérations de base/avancées sont séparées pour une référence plus aisée.

#### **Nous vous recommandons de…**

- .... vous référer aux commandes, indicateurs et connecteurs ( $\mathbb{Z}$  P. 12 – 15) et de vous familiariser avec la disposition des touches, etc. avant utilisation.
- .... lire complètement les instructions et les précautions de sécurité qui suivent. Elles contiennent des informations extrêmement importantes concernant l'utilisation sûre de votre nouvel appareil.

Nous vous recommandons de bien lire les précautions à observer à la page 5 avant utilisation.

### **PRÉCAUTIONS DE SÉCURITÉ**

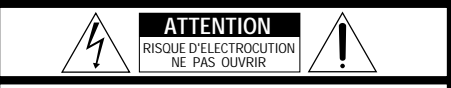

**ATTENTION**: POUR EVITER TOUT RISQUE D'ELECTROCUTION **ATTENTION**: NE PAS OUVRIR LE BOITIER

AUCUNE PIECE INTERIEURE N'EST A REGLER PAR L'UTILISATEUR. SE REFERER A UN AGENT QUALIFIE EN CAS DE PROBLEME.

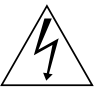

Le symbole de l'éclair à l'intérieur d'un triangle équilatéral est destiné à alerter l'utilisateur sur la présence d'une "tension dangereuse" non isolée dans le boîtier du produit. Cette tension est suffisante pour provoquer l'électrocution de personnes.

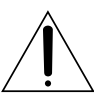

Le point d'exclamation à l'intérieur d'un triangle équilatéral est destiné à alerter l'utilisateur sur la présence d'opérations d'entretien importantes au sujet desquelles des renseignements se trouvent dans le manuel d'instructions.

**AVERTISSEMENT: POUR EVITER LES RISQUES D'INCENDIE OU D'ELECTROCUTION, NE PAS EXPOSER L'APPAREIL A LA PLUIE NI A L'HUMIDITE.**

#### **PRECAUTIONS:**

- Pour éviter tout risque d'électrocution, ne pas ouvrir le boîtier. Aucune pièce intérieure n'est à régler par l'utilisateur. Se référer à un agent qualifié en cas de problème.
- Si l'on ne se sert pas de l'adaptateur secteur/ chargeur pendant une longue période, il est recommandé de débrancher le cordon d'alimentation de la prise secteur.

L'adaptateur secteurAA-V68U ne doit être utilisé que sur tension

CA 120 V $\circ$ , 60 Hz aux Etats-Unis et au Canada, CA 110 – 240 V $\sim$ , 50/60 Hz dans les autres pays.

**ATTENTION (s'applique à l'AA-V68U)** POUR ÉVITER LES CHOCS ÉLECTRIQUES, INTRODUIRE LA LAME LA PLUS LARGE DE LA FICHE DANS LA BORNE CORRESPONDANTE DE LA PRISE ET POUSSER JUSQU'AU FOND.

#### **REMARQUES:**

- La fiche signalétique (numéro de série) et l'étiquette d'avertissement de sécurité se trouvent sur le fond et/ou au dos de l'appareil.
- La plaque d'identification (numéro de série) de l'adaptateur secteur/chargeur est située sous l'appareil.

#### **IMPORTANT:**

- Ne jamais utiliser d'adaptateur secteur/ chargeur de batterie autre que celui fourni avec ce imprimante.
- Si vous perdez l'adaptateur secteur/chargeur de batterie fourni ou s'il ne fonctionne pas correctement,veuillez contacter le centre de service JVC le plus proche.

Cette imprimante est conçue pour être utilisée avec les signaux de télévision couleur de type NTSC. Elle ne peut être utilisée pour le contrôle sur un téléviseur de standard différent. Utiliser la batterie BN-V607 et, pour la recharge, l'adaptateur secteur/chargeur de batterie multi-tensions en option. (Selon le pays, un adaptateur de conversion adéquat risque d'être nécessaire pour le branchement sur des prises secteur de forme différente.)

## **PRECAUTIONS CONSIGNES DE SECURITE IMPORTANTES**

L'énergie électrique peut effectuer de nombreuses fonctions utiles. Mais un usage incorrect peut causer une éventuelle électrocution ou des risques d'incendie. Cet appareil a été conçu et fabriqué pour garantir votre propre sécurité. Pour ne pas anéantir les sécurités incorporées, observez les règles de base suivantes pour son installation, utilisation et entretien.

#### **ATTENTION:**

Suivre et respecter tous les avertissements et instructions marqués sur votre produit et dans son mode d'emploi. Pour votre sécurité, lire avant son utilisation toutes les consignes de sécurité et le mode d'emploi et conserver cette brochure pour une référence ultérieure.

### INSTALLATION

#### **1. Mise à la terre et polarisation**

**(A)** Votre produit peut être équipé d'une fiche secteur polarisée (une fiche ayant une lame plus grande que l'autre). Cette fiche ne rentrera dans la prise secteur seulement que d'une seule façon. C'est un élément de sécurité.

Si vous ne pouvez pas introduire complètement la fiche dans la prise, essayez de retourner la fiche. Si la fiche ne rentre toujours pas, contacter votre électricien pour remplacer votre prise obsolète. Ne pas anéantir l'objectif de sécurité de la fiche polarisée.

**(B)** Votre produit peut être équipé d'une fiche de mise à la terre à 3 fils, une fiche ayant une troisième broche (de mise à la terre). Cette fiche rentre seulement dans une prise secteur avec terre. C'est un élément de sécurité.

Si vous ne pouvez pas introduire la fiche dans la prise, contacter votre électricien pour remplacer votre prise obsolète. Ne pas anéantir l'objectif de sécurité de la fiche avec mise à la terre.

#### **2. Sources d'alimentation**

Faire fonctionner votre appareil seulement à partir du type de source d'alimentation indiqué sur la plaquette indicatrice. Si vous n'êtes pas sûr du type d'alimentation de votre intérieur, consulter votre revendeur d'appareils ou la compagnie locale d'électricité. Si votre appareil est prévu pour fonctionner sur piles, batteries ou sur d'autres sources, se reporter au manuel d'instructions.

#### **3. Surcharge**

Ne pas surcharger des prises de courant murales, des cordons prolongateurs ni des prises de courant commodes. Tout ceci peut conduire à une électrocution ou à un risque d'incendie.

#### **4. Protection du cordon d'alimentation**

Les cordons d'alimentation doivent être placés pour ne pas marcher dessus ni les serrer par des objets placés sur ou contre eux. Faire attention aux cordons aux fiches, aux prises de courant commodes, et à l'endroit où ils sortent de l'appareil.

#### **5. Ventilation**

Des fentes et des ouvertures dans le coffret sont prévues pour la ventilation. Pour garantir un fonctionnement fiable de l'appareil et le protéger contre une surchauffe, ces ouvertures ne doivent pas être bouchées ou recouvertes.

- Ne pas boucher les ouvertures en placant l'appareil sur un lit, un canapé, une couverture ou sur d'autres surfaces similaires.
- Ne pas placer l'appareil dans une installation incorporée comme dans une bibliothèque ou une baie à moins qu'une ventilation correcte soit prévue ou que ce soit conforme aux instructions du fabricant.

#### **6. Montage sur un mur ou au plafond**

Le produit doit être monté sur un mur ou au plafond seulement comme le recommande le fabricant.

### **UTILISATION**

#### **1. Accessoires**

 $4$  FR

#### **Pour éviter des blessures:**

- Ne pas placer ce produit sur un chariot, un support, un trépied ou une table instables. Il pourrait tomber, causant des blessures sérieuses à un enfant ou à un adulte, en endommageant sérieusement l'appareil.
- Utiliser seulement avec un chariot, un support, un trépied ou une table recommandés par le fabricant ou vendus avec le produit.
- Utiliser un accessoire de montage recommandé par le fabricant et suivre les instructions du fabricant pour tout montage de l'appareil.
- Ne pas faire rouler un chariot avec de petites roulettes dans des seuils ou sur des carpettes entassées.

#### **2. Combinaison produit et chariot**

La combinaison d'un appareil et d'un chariot doit être déplacée avec précaution. Des arrêts brutaux, une force excessive, et des surfaces irrégulières peuvent faire basculer l'appareil et le chariot.

#### **3. Eau et humidité**

Ne pas utiliser ce produit près de l'eau—par exemple, près d'une baignoire, d'un lavabo, d'un évier de cuisine ou d'une installation de lavage, dans un endroit humide, ou près d'une piscine ou d'endroits semblables.

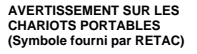

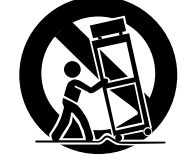

#### **4. Entrée d'objet et de liquide**

Ne jamais pousser des objets de toute sorte dans ce produit par les ouvertures, ils pourraient toucher des points sous tension dangereux ou court-circuiter des pièces qui pourrait causer une électrocution ou un incendie. Ne jamais verser de liquide quelconque sur le produit.

#### **5. Fixations**

Ne pas utiliser des fixations non recommandées par le fabricant de ce produit, elles pourraient présenter des risques.

#### **6. Nettoyage**

Débrancher ce produit de la prise secteur avant le nettoyage. Ne pas utiliser de nettoyants liquides ou aérosols. Utiliser un tissu humide pour le nettoyage.

#### **7. Chaleur**

Le produit doit être éloigné des sources de chaleur comme des radiateurs, bouches de chaleurs, appareils de chauffage, et d'autres produits (comprenant les amplificateurs) qui produisent de la chaleur.

### **DEPANNAGE**

#### **1. Dépannage**

Si votre produit ne fonctionne pas correctement ou montre un net changement dans ses performances et que vous ne pouvez pas revenir à un fonctionnement normal en suivant la procédure détaillée du mode d'emploi, n'essayez pas de réparer par vous-mêmes, ouvrir ou démonter les capots peut vous exposer à des tensions dangereuses ou à d'autres dangers. Confier toutes les réparations à du personnel de service qualifié.

#### **2. Dommages nécessitant une réparation**

Débrancher le produit de la prise secteur et confier toutes les réparations à du personnel de service qualifié dans les conditions suivantes:

- **a.** Quand le cordon secteur ou la fiche est endommagé.
- **b.** Si un liquide a coulé, ou si des objets sont tombés dans le produit.
- **c.** Si le produit a été exposé à la pluie ou l'eau.
- **d.** Si le produit ne fonctionne pas normalement en suivant le mode d'emploi. Régler seulement que les commandes qui sont indiquées dans le mode d'emploi, un mauvais réglage des autres commandes peut causer des dommages et demandera souvent un long travail par un technicien qualifié pour remettre le produit dans son fonctionnement normal.
- **e.** Si le produit est tombé ou si le coffret a été endommagé.
- **f.** Si le produit montre un net changement dans ses performances - ceci indique le besoin d'un dépannage.

#### **3. Pièces de remplacement**

Si des pièces de remplacement sont nécessaires, être sûr que le technicien de service a utilisé des pièces de remplacement spécifiées par le fabricant ou ont les mêmes caractéristiques que les pièces d'origine. Des remplacements non autorisés peuvent causer un incendie, une électrocution ou d'autres accidents.

#### **4. Contrôle de sécurité**

Après tout dépannage ou réparation de ce produit, demander au technicien de service d'effectuer les tests de sécurité pour s'assurer que le produit est dans un état de fonctionnement sûr.

Faire attention lorsqu'on déplace l'imprimante. Si elle tombe, ne pas tenter de l'utiliser. Si pendant l'utilisation l'on remarque que le coffret est endommagé, éteindre l'imprimante, retirer le bloc

d'alimentation et contacter son revendeur JVC. Le fait d'utiliser l'imprimante dans ces conditions risque de provoquer un feu ou un choc électrique.

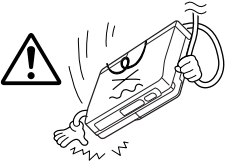

NE PAS poser d'objets lourds sur les cordons d'adaptateur secteur ni laisser les cordons près d'un appareil dégageant de la chaleur car cela pourrait les endommager. Ne pas trop tirer sur, ni torsader les cordons d'alimentation. Si les cordons sont coupés ou endommagés de quelque autre façon,

contacter son revendeur JVC. Pour débrancher l'adaptateur secteur, NE PAS tirer sur le cordon. Tenir le cordon par sa fiche et tirer sur la fiche. Le fait d'utiliser l'imprimante avec un cordon d'alimentation endommagé risque de provoquer un feu, un choc électrique et un mauvais fonctionnement de l'appareil.

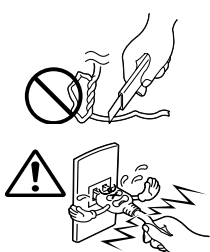

NE PAS retirer le capot et tenter de réparer ou de modifier l'imprimante. Il y a des composants haute tension dans

l'appareil, et le risque d'électrocution ou de dysfonctionnement de l'appareil existe réellement. Si un problème survient, contacter votre revendeur JVC.

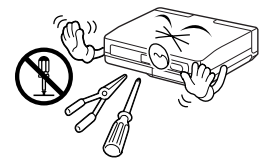

Les illustrations de cette imprimante vidéo peuvent différer légèrement des modèles de production.

#### **A PROPOS DES TÊTES THERMIQUES**

- Les têtes thermiques, nécessaires pour l'impression, sont situées dans l'appareil. Les têtes peuvent devenir très chaudes. Pour éviter des blessures et brûlures possibles, ne pas toucher aux têtes thermiques.
- Lorsque l'imprimante est utilisée pendant de longues périodes, les têtes thermiques s'usent et se dégradent comme les têtes d'un magnétoscope. Comme les têtes thermiques deviennent usées, la qualité d'impression se dégrade progressivement. Lorsque vous remarquez un déclin en qualité, il est possible que les têtes aient besoin d'être remplacées. Consulter votre revendeur JVC.

#### **POUSSIÈRE**

A cause de poussières ou tissu adhérant au papier d'impression, ou à des variations extrêmes en température, un léger degré de marbrure couleur ou des lignes peuvent être visibles dans les impressions.

#### **Ne pas respecter les précautions suivantes peut produire des dommages à l'imprimante.**

- **1. NE PAS placer l'imprimante . . .**
	- ... dans un endroit sujet à des températures extrêmes ou à l'humidité.
	- ... en plein soleil.
	- ... dans un endroit poussiéreux.
	- ... dans un endroit où des champs magnétiques puissants sont générés.
	- ... sur une surface qui n'est pas stable ou sujette aux vibrations.
- **2. NE PAS poser d'objets lourds sur l'imprimante.**
- **3. NE PAS poser d'objets susceptibles de se renverser sur le dessus de l'imprimante.**
- **4. ÉVITER des chocs violents à l'imprimante pendant son transport.**

#### **ATTENTION:**

Des changements ou modifications non approuvés par JVC peuvent annuler le droit de l'utilisateur à faire fonctionner l'appareil.

### **PRECAUTIONS**

### **Batteries**

 $\bm{6}$  fr

La batterie fournie est une batterie au lithium-ion. Avant d'utiliser la batterie fournie ou une batterie en option, bien lire les précautions suivantes:

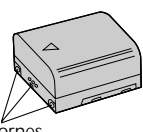

**<Pour décharger complètement la batterie>** Bornes

- 1. Mettre sous tension.
- 2. Régler le "power save" sur "off" et retirer les batteries lorsque l'alimentation s'est coupée automatiquement.
- **1. Pour éviter des accidents . . .**
	- .... **Ne pas** brûler.
	- .... **Ne pas** court-circuiter les bornes.
	- .... **Ne pas** modifier ni démonter.
	- .... **Ne pas** exposer la batterie à des températures excédant 60˚C, ce qui pourrait surchauffer la batterie, la faire exploser ou prendre feu.
	- .... N'utiliser que les chargeurs spécifiés.
- **2. Pour éviter des endommagements et prolonger la durée de vie . . .**
	- .... ne pas infliger de choc inutile.
	- .... charger dans un endroit où la température est dans les tolérances indiquées ci-dessous. C'est une batterie à réaction chimique, des températures plus basses entravent la réaction chimique, alors que des températures plus élevées peuvent faire obstacle à une recharge complète.
	- .... entreposer dans un endroit frais et sec. Une longue exposition à de hautes températures fera augmenter la décharge naturelle et raccourcira la durée de vie.
	- .... si vous rangez la batterie pendant une longue durée il est recommandé de la charger et de la décharger complètement une fois par an.
	- .... retirer du chargeur ou de l'appareil qu'elle alimente lorsque vous ne vous en servez pas; certains appareils consomment du courant même s'ils sont mis hors circuit.
- **3. Pour éviter d'endommager le camescope.**
	- .... remplacer la batterie lorsqu'elle commence à offrir une durée d'enregistrement plus courte par charge.

### **REMARQUES:**

● Il est normal que la batterie devienne chaude après recharge, ou après utilisation.

#### **Gammes de température:**

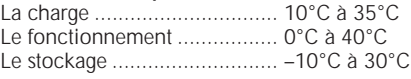

- La durée de charge est basée sur une température ambiante de 20°C.
- Plus la température est basse, plus longue est la durée de recharge.

#### **A propos des batteries**

**DANGER !** Ne pas démonter les batteries ni les exposer au feu ou à une chaleur excessive, car il y a risque d'explosion et d'incendie.

**AVERTISSEMENT !** Veillez à ne pas mettre les bornes de la batterie ni la batterie proprement dite au contact d'objets métalliques. Un court-circuit pourrait se produire et éventuellement déclencher un incendie.

•Quand vous transportez la batterie, veillez à la protéger avec le capuchon. Si vous avez perdu le capuchon, mettez la batterie dans un sac en plastique.

#### **Les avantages des batteries lithium-ion**

Les batteries au lithium-ion sont petites mais ont une grande capacité. Cependant, quand la batterie devient froide dans un environnement sujet à des températures basses (en dessous de 10˚C), la batterie a une caractéristique qui fait que sa durée d'utilisation devient plus courte et elle peut cesser de fonctionner. Dans ce cas, mettez la batterie dans votre poche ou dans un endroit chaud pendant un instant, puis installez-la de nouveau sur le camescope. Tant que la batterie proprement dite n'est pas froide, ses performances devraient être intactes.

(Si vous utilisez des sachets chauffants, veillez à ne pas mettre la batterie directement au contact du sachet.)

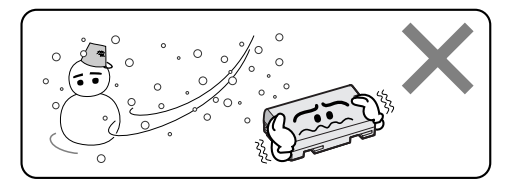

**Les batteries lithium-ion sont vulnérables au froid.**

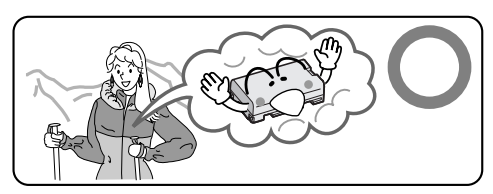

#### **Anomalies graves de fonctionnement**

Si une anomalie se produit, cesser immédiatement d'utiliser l'appareil et consulter son revendeur JVC.

L'imprimante est un appareil commandé par microprocesseur. Les parasites et les interférences extérieurs (d'un téléviseur, d'une radio, etc.) peuvent faire obstacle à son bon fonctionnement. Dans ce cas, débrancher tout d'abord le bloc d'alimentation (batterie, adaptateur secteur/chargeur, etc.) puis le rebrancher et recommencer à utiliser l'appareil normalement depuis le début.

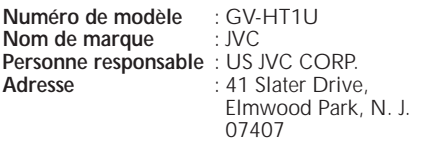

**Numéro de téléphone** : (201) 794–3900

Cet ensemble se conforme à la partie 15 des règles de la FCC (Federal Communications Commission). Le fonctionnement est sujet aux deux conditions suivantes: (1) Cet appareil ne peut pas causer d'interférences nuisibles, et (2) cet appareil doit accepter toute interférence reçue, comprenant des interférences qui peuvent causer un mauvais fonctionnement.

Des changements ou modifications non approuvés par la partie responsable de la certification peuvent annuler le droit de l'utilisateur de faire fonctionner l'appareil. Cet appareil a été testé et il a été reconnu qu'il se conforme aux limites concernant l'appareillage informatique de classe B correspondant à la partie 15 des règles de la FCC. Ces limites sont conçues pour garantir une protection raisonnable contre des interférences nuisibles dans les installations résidentielles. Cet appareil génère, utilise et peut émettre de l'énergie des fréquences radio et, s'il n'est pas installé et utilisé selon les instructions du fabricant, peut causer des interférences nuisibles en communications radio. Cependant, il ne peut pas être garanti que des interférences ne se produiront pas dans certaines installations particulières. Si cet appareil provoque des interférences avec la réception radio ou de télévision, ce qui peut être vérifié en alimentant l'appareil et en coupant son alimentation, nous conseillons à l'utilisateur d'essayer d'éliminer ces interférences par l'un ou plusieurs des moyens suivants:

Réorienter ou déplacer l'antenne de réception.

Augmenter la séparation entre l'appareil et le récepteur.

Brancher l'appareil sur une prise de courant d'un circuit différent de celui sur lequel le récepteur est branché.

Consulter le revendeur ou un technicien radio/TV compétent pour vous aider.

Cet appareil numérique de la classe B est conforme à la norme NMB-003 du Canada.

#### **Utilisation de l'adaptateur secteur en dehors des Etats-Unis**

■ L'adaptateur secteur en option dispose d'une sélection automatique de la tension secteur dans la plage de 110 à 240 V.

#### **UTILISATION DE L'ADAPTATEUR DE PRISE SECTEUR**

Lors du branchement du cordon d'alimentation de l'appareil à une prise secteur différente du standard national américain C73, utiliser un adaptateur de prise CA nommé "Siemens Plug", comme indiqué ci-dessous. Pour cet adaptateur de fiche CA, consulter votre revendeur JVC le plus proche.

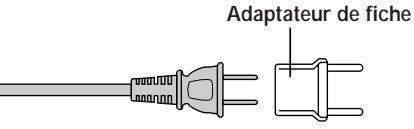

**•L'imprimante utilise le programme suivant sous licence de Okaya Systemware Co., Ltd. pour sa transmission infrarouge IrDA:**

**Protocole IrDA Stack "Deep Core™" Okaya Systemware Co., Ltd.**

#### **NOTE**

#### **Droits d'auteur**

L'utilisation d'images importées depuis des émissions de télévision et des matériaux enregistrés à des fins autres que de divertissement personnel sans la permission du détenteur des droits d'auteur constitue une infraction aux lois sur les droits d'auteur.

#### **Exemples d'image**

Les exemples d'image fournis avec cette imprimante sont utilisés sous licence de Kodak Japan Co., Ltd. qui est le détenteur des droits.

Les exemples d'image fournis avec cette imprimante sont des images de CD photo tirées de

l'échantillonneur CD photo Kodak avec des FILMS développés comme indiqué ci-dessous avec Adobe Photoshop 3.0J.

#### **<Données d'exemples d'image>**

L'image 768 x 512 d'origine a été coupée à 598 x 448 et compressée au format JPEG avant enregistrement.

#### **<Origine des images>**

Echantillonneur CD photo Kodak avec FILM No. 2 "Marine" 18

- •Noter que les tirages des images d'une imprimante ne seront pas aussi nets que les tirages des exemples d'image.
- •Les noms de société et les noms de produit mentionnés dans ce manuel sont des logos ou des marques déposées des sociétés respectives.

### **CARACTÉRISTIQUES PRINCIPAL**

**L'appareil est une imprimante portable suffisamment légère pour pouvoir être emportée en même temps qu'un camescope ou qu'un appareil photo numérique en voyage ou en sortie. Elle peut servir à un grand choix d'applications.**

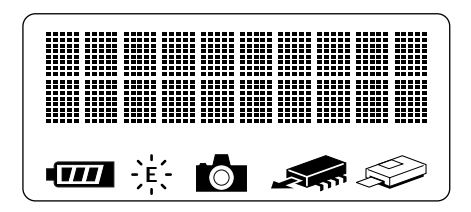

#### **Ecran LCD facile à lire**

Les messages et les icônes s'affichent à l'écran LCD pour indiquer d'un coup d'oeil l'état de fonctionnement de l'imprimante.

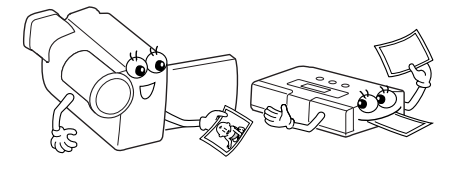

#### **Impression depuis un camescope**

Tout camescope équipé d'une prise de sortie pourra être raccordé à l'imprimante en vue de l'impression instantanée d'une photo, et ce absolument n'importe où.

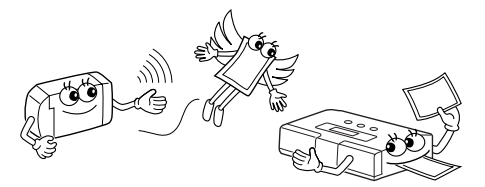

#### **Raccordement sans fil des appareils photo numériques**

L'imprimante permet un raccordement sans fil de tout appareil photo numérique respectant la norme de transmission d'image infrarouge (IrTran-P).

#### **Alimentation sur batterie pour un usage itinérant**

Chargez la batterie, et vous êtes prêt à donner à vos amis des tirages instantanés des photos prises pendant une soirée ou une sortie.

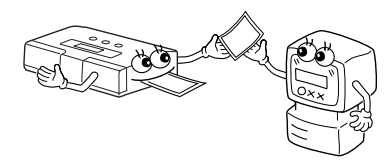

#### **Entrée de raccordement PC**

Avec un logiciel en option, il est possible de raccorder l'imprimante à un port de communication PC Windows® (RS-232C) ou à un port de communication Macintosh (RS-422) afin d'imprimer les images.

**L'impression peut être effectuée sur le papier de votre choix, à savoir papier ordinaire ou autocollants. Outre l'impression normale, l'imprimante permet un certain nombre d'effets spéciaux.**

#### **Multipix**

Il est possible d'imprimer 2, 6 ou 8 images sur une feuille.

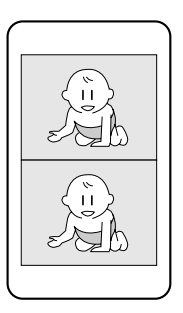

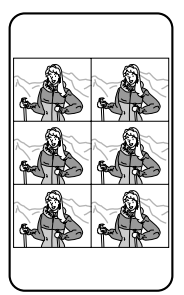

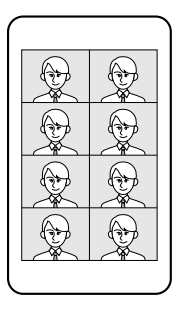

#### **Impression de calendrier**

Vous pourrez imprimer votre propre calendrier en utilisant les photos de votre choix.

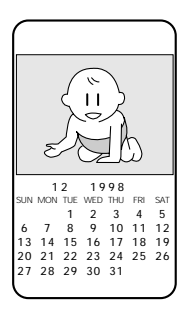

#### **Impression de cadre**

Vous pouvez incruster des cadres internes dans une image pour imprimer des autocollants.

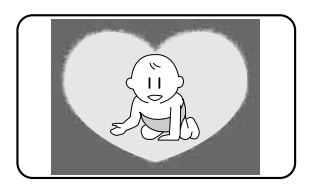

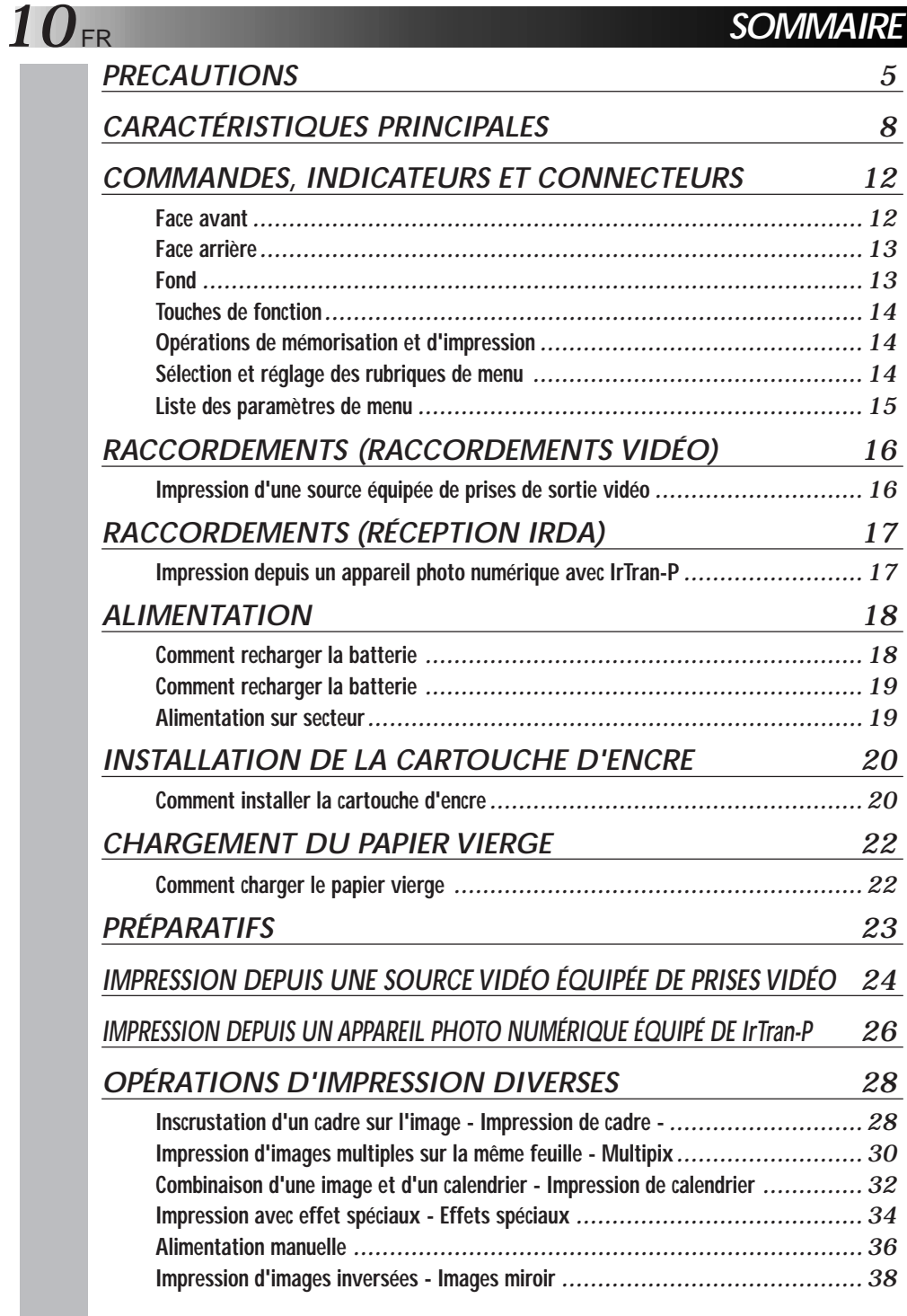

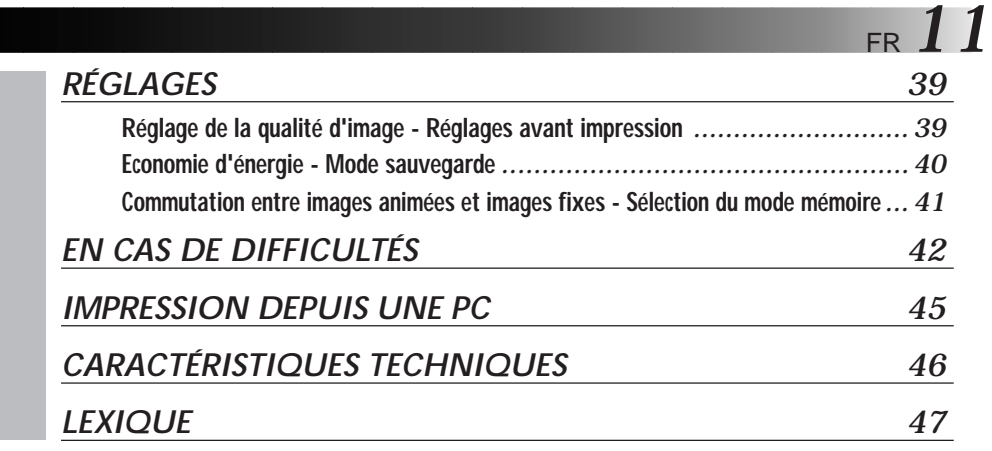

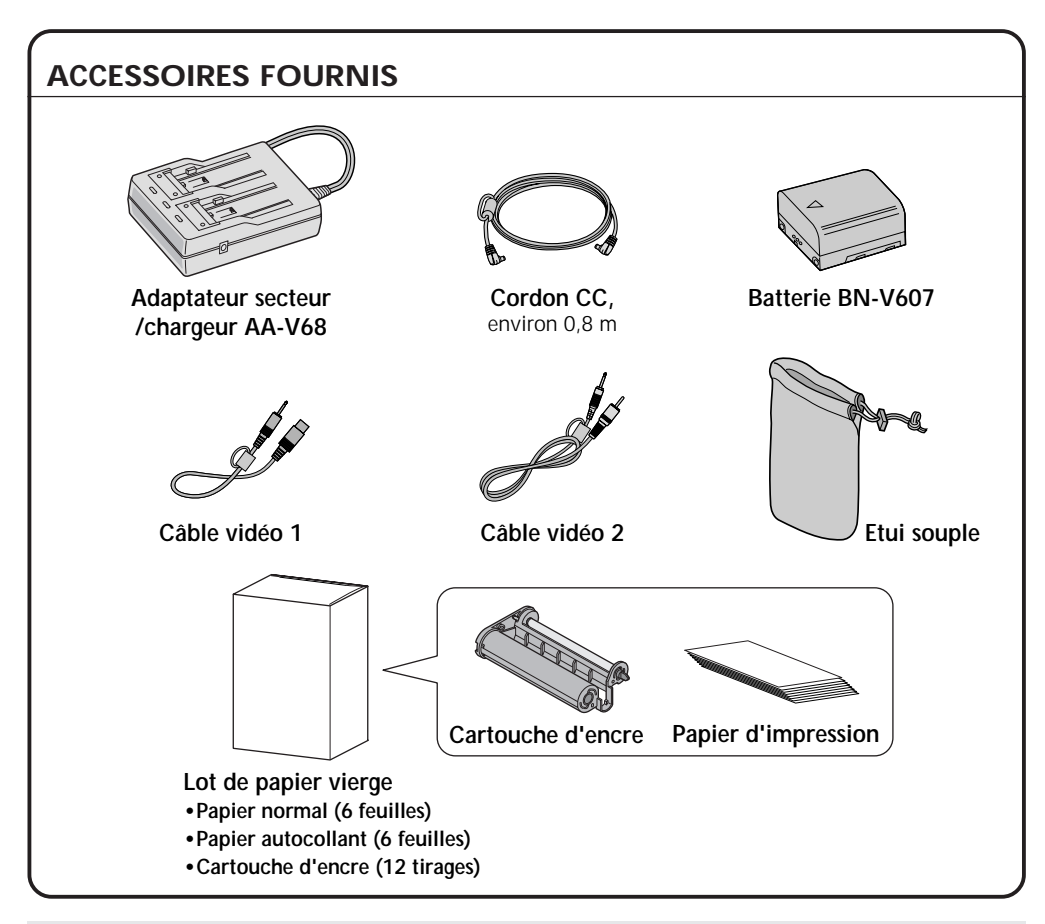

Noter que l'impression effectuée à partir d'une cassette préenregistrée ou d'un disque sans le consentement du détenteur des droits de l'enregistrement vidéo, de l'émission ou de l'émission par câble ou du travail littéraire, dramatique, musical ou artistique qui y sont incorporés peut constituer une infraction à la loi.

## *12* FR **COMMANDES, INDICATEURS ET CONNECTEURS**

### **Face avant**

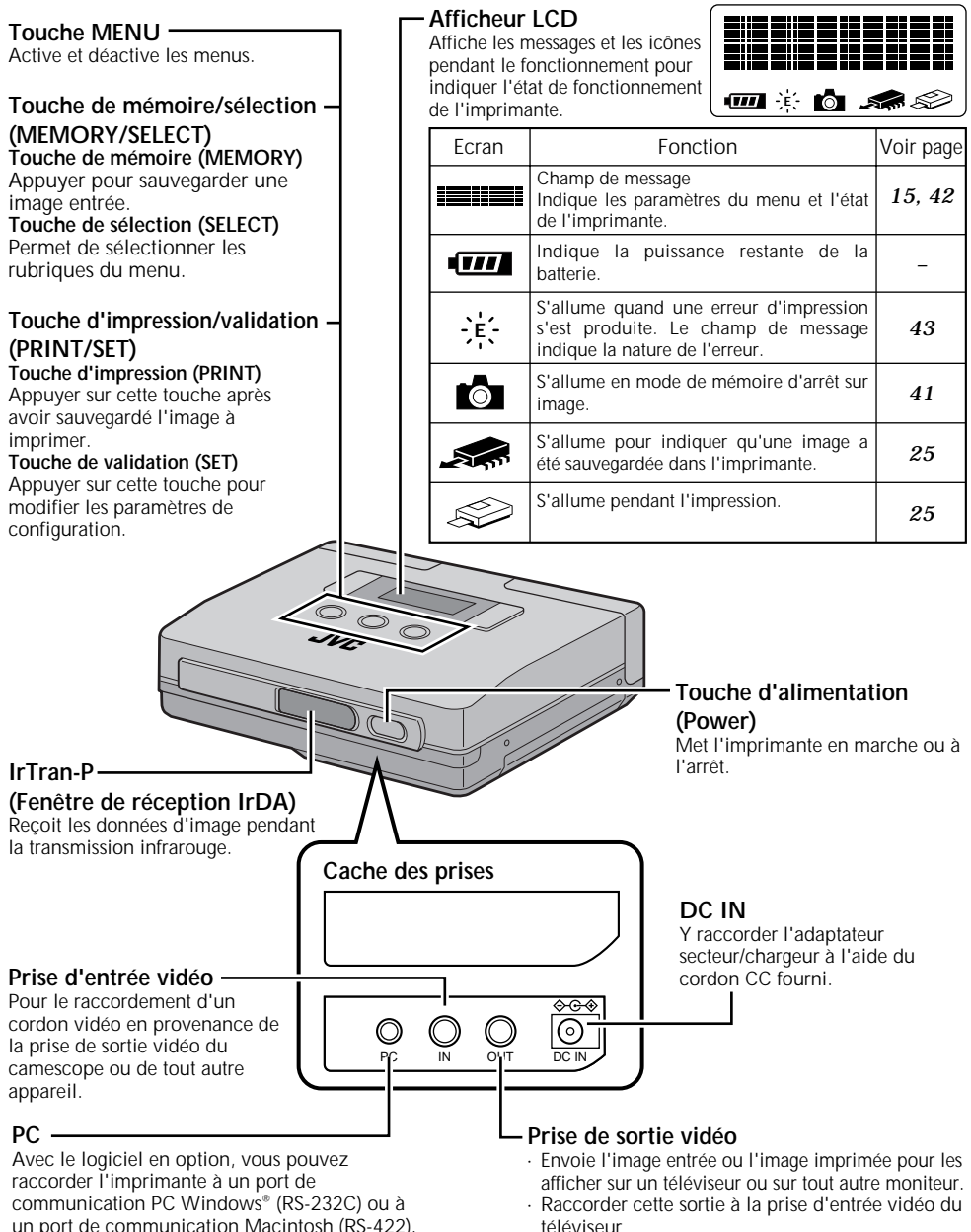

un port de communication Macintosh (RS-422).

### **Face arrière**

#### **Logement de batterie**

Ouvrir le couvercle pour insérer ou retirer la batterie.

#### **Fente de sortie papier/alimentation manuelle**

- · Les tirages sortent par cet orifice.
- · Insérer les feuilles de papier une par une lors d'une alimentation manuelle.

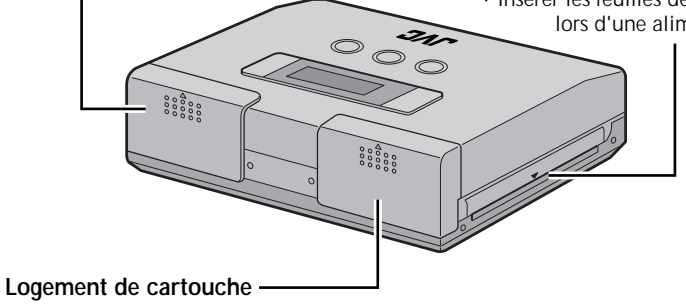

#### **d'encre**

Ouvrir le couvercle pour insérer ou retirer une cartouche d'encre.

### **Fond**

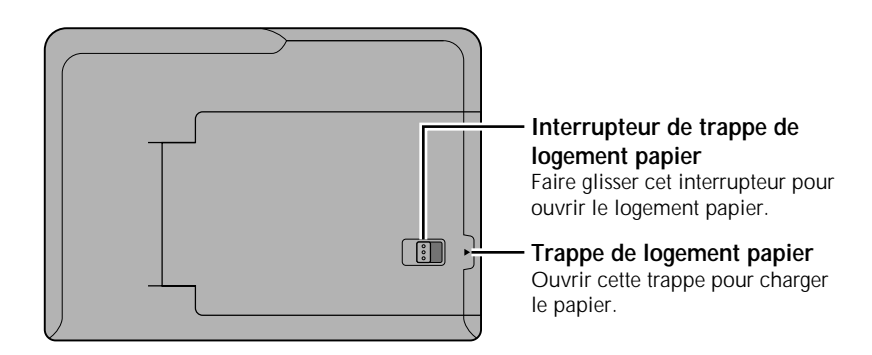

#### *14* FR **COMMANDES, INDICATEURS ET CONNECTEURS (Suite)**

### $\bullet$ **Touches de fonction**

Utiliser ces touches pour effectuer les opérations, de la sauvegarde à l'impression des images, la sélection et le réglage des rubriques de menu.

Utiliser les touches en suivant les instructions de l'afficheur LCD.

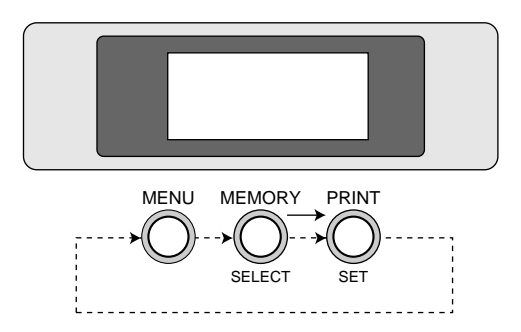

### v**Opérations de mémorisation et d'impression**

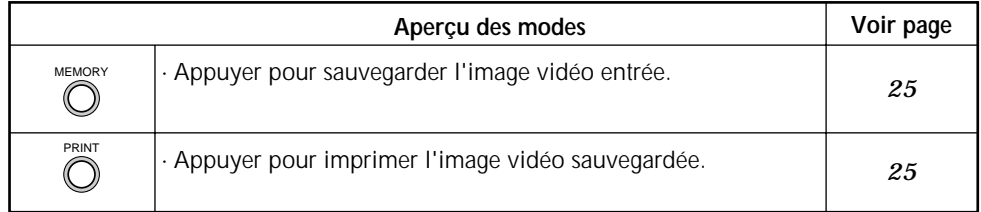

### **•Sélection et réglage des rubriques de menu**

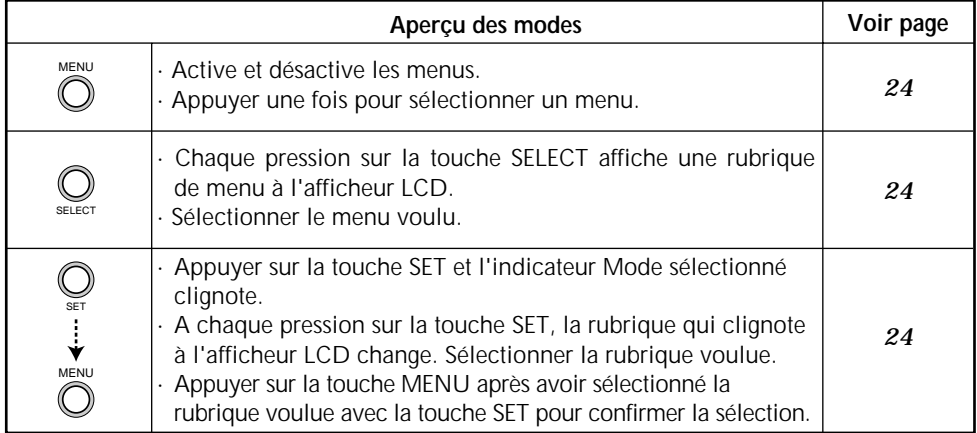

### v**Liste des paramètres de menu**

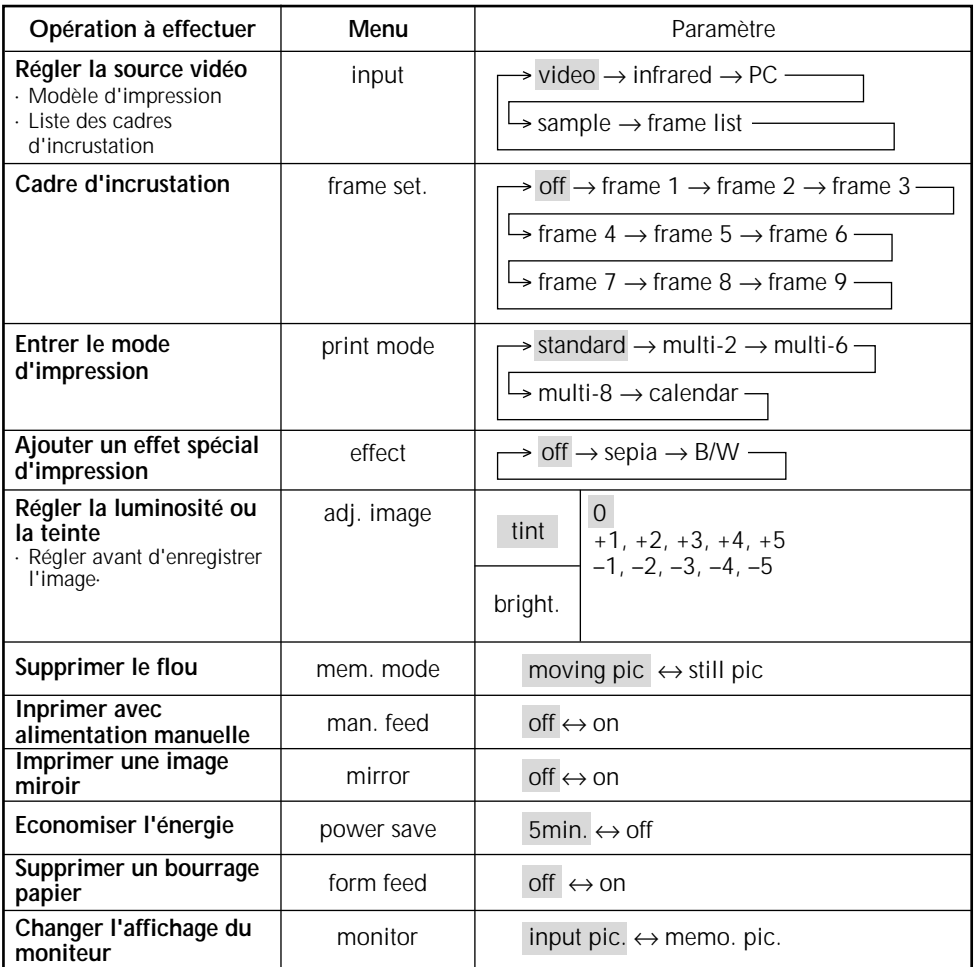

• Les réglages initiaux sont indiqués en gris. L'imprimante revient à ces paramètres quand elle est remise sous tension après une interruption de courant.

- Les rubriques de menu qui ne peuvent être sélectionnées ne sont pas affichées.
- Un modèle d'image vidéo est enregistré dans l'imprimante. Il est possible de sélectionner et d'imprimer ce "sample" dans le menu "input".

### **Impression d'une source équipée de prises de sortie vidéo**

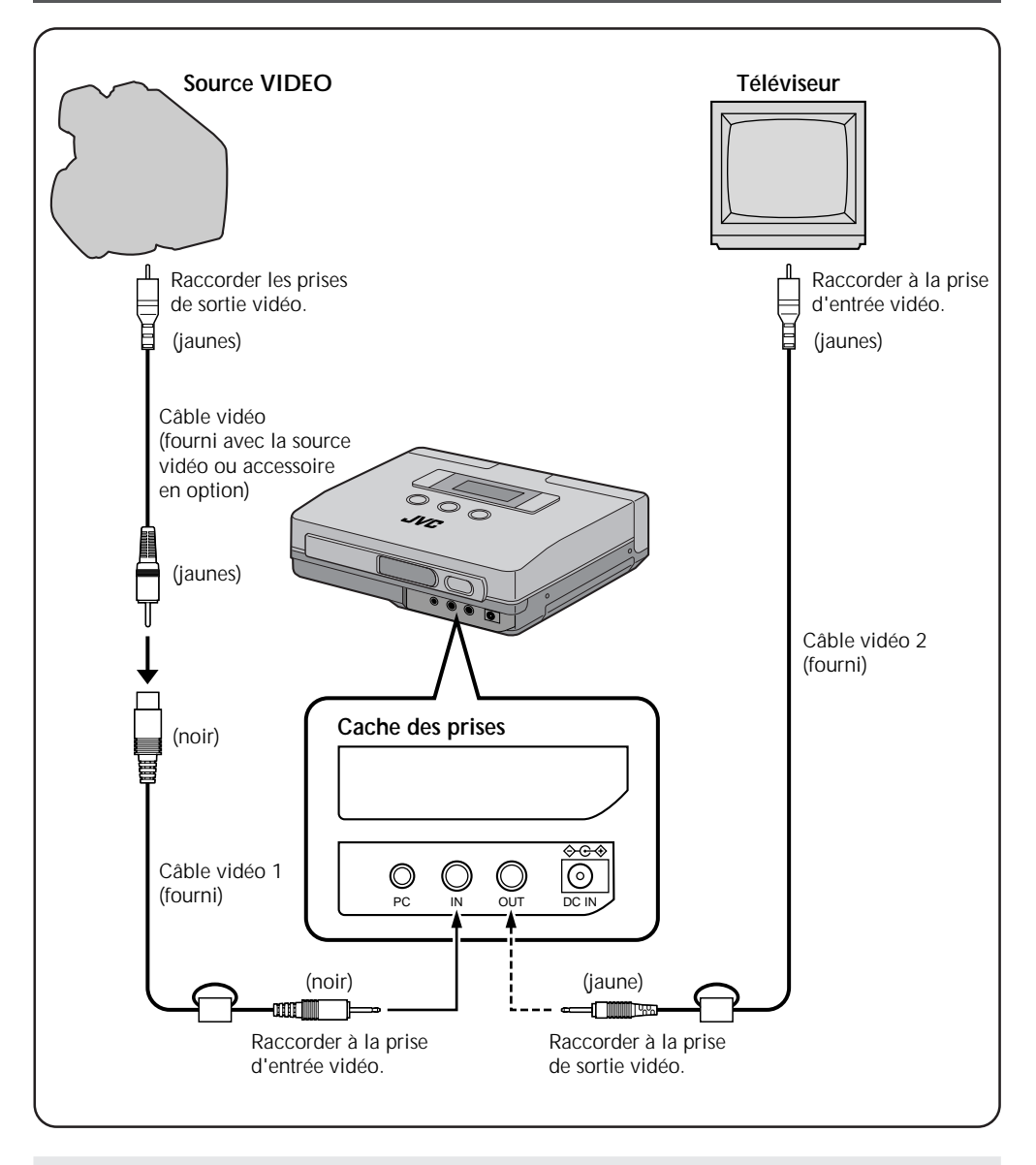

**Remarques:** • S'assurer que l'imprimante est correctement raccordée à la source vidéo. Un raccordement lâche du câble vidéo empêchera l'impression.

• Ne pas coucher l'imprimante sur le côté ni la poser sur une surface inclinée, car cela provoquera des bourrages papier.

### **RACCORDEMENTS (Réception IrDA)** FRANCISCORDEMENTS

### **Impression depuis un appareil photo numérique avec IrTran-P**

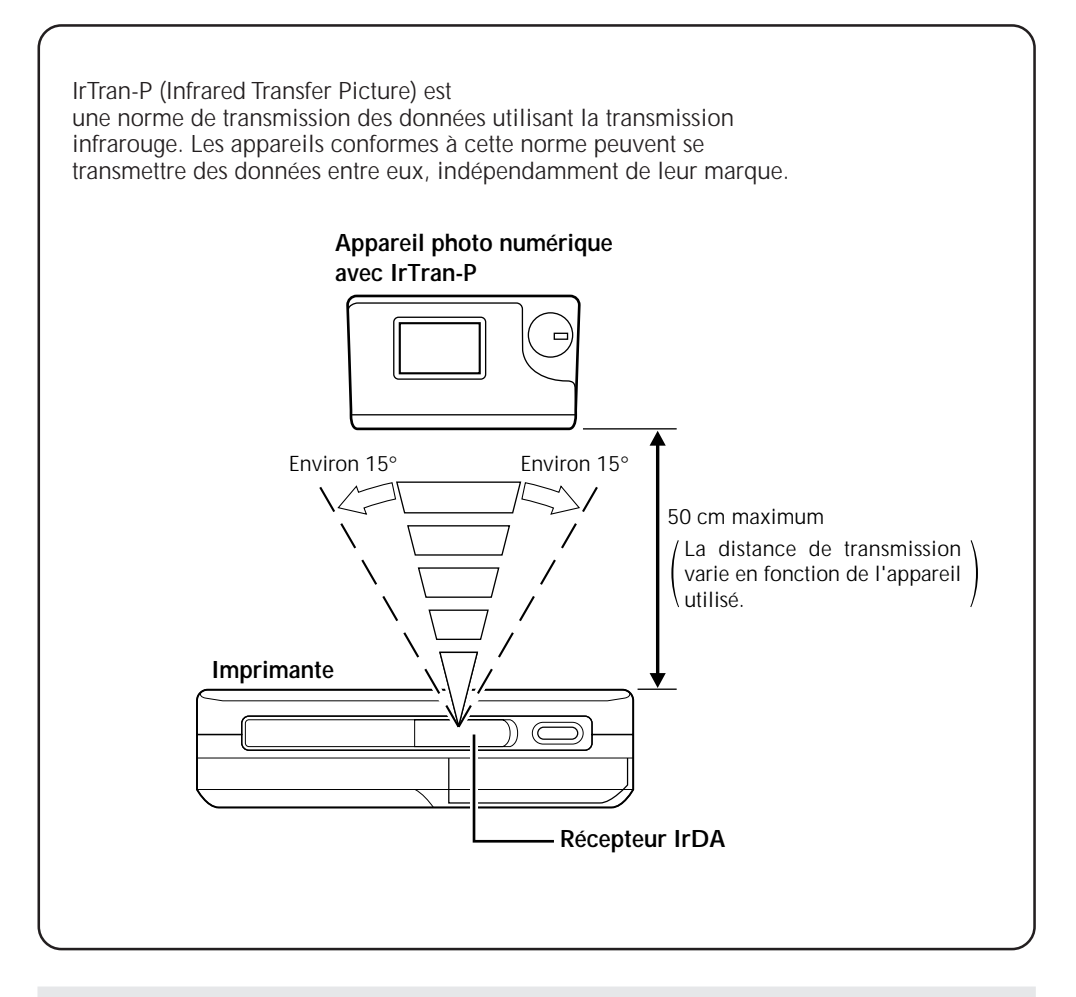

**Remarques:** • Les communications infrarouges IrDA ne permettent la communication qu'entre deux appareils. Il n'est pas possible d'envoyer simultanément les données d'un appareil photo numérique à plusieurs imprimantes. Seule l'imprimante qui reçoit les données en premier pourra les imprimer. • Il est possible que la transmission soit instable ou impossible sous l'effet d'une lumière extérieure, si la batterie est faible et selon la distance ou l'angle par rapport à l'appareil.

## $18$ <sub>FR</sub>

**ALIMENTATION**

### **Comment recharger la batterie**

Pour recharger la batterie, utiliser l'adaptateur secteur AA-V68. Il est également possible de recharger des batteries qui ne sont pas complètement épuisées.

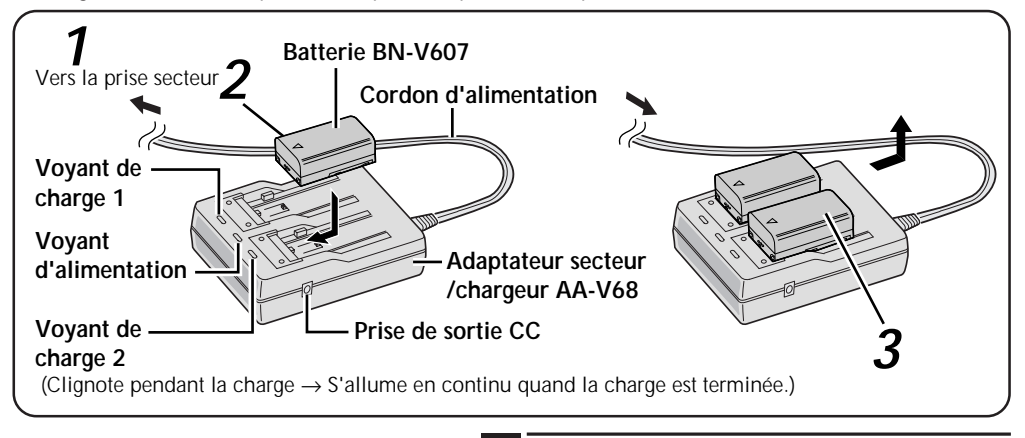

Placer le côté avec les repères  $\oplus$ et  $\ominus$ vers le bas.

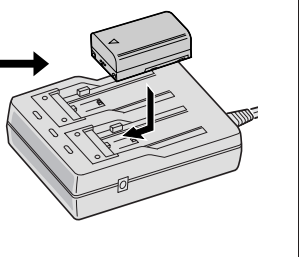

#### **1 RACCORDER L'ADAPTATEUR SECTEUR /CHARGEUR EN OPTION**

•Brancher le cordon d'alimentation dans une prise secteur.

#### **2 INSÉRER LA BATTERIE**

- •Le voyant de charge se met à clignoter.
- •La charge est terminée lorsque le voyant a cessé de clignoter et qu'il reste allumé en continu.

#### **3 RETIRER LA BATTERIE**

•Débrancher le cordon d'alimentation.

- 
- 
- •Temps de charge approximatif → Environ 90 minutes pour chaque batterie BN-V607<br>•REC harge impossible → La charge n'est pas possible si le cordon CC n'est → La charge n'est pas possible si le cordon CC n'est pas branché sur l'adaptateur secteur.
- •Nombre de firages par charge de batterie
	- $\rightarrow$  40 tirages pour chaque batterie BN-V607 (à température ambiante)

- •Si l'on raccorde le cordon CC et l'adaptateur secteur pendant la charge de la batterie, l'imprimante se met sous tension et la charge commence.
- •Lorsqu'on charge la batterie pour la première fois ou après un long remisage, le voyant de charge peut ne pas s'allumer. Dans ce cas, retirer la batterie de l'adaptateur secteur et recommencer la charge.
- •L'adaptateur secteur traitant l'électricité de façon interne, il devient chaud pendant l'utilisation. Veiller à ne l'utiliser que dans un endroit bien aéré.
- •Si la durée de fonctionnement permise par une charge reste très courte après une charge complète, c'est que la batterie est usée et qu'elle a besoin d'être remplacée. S'en procurer une neuve.

### **Comment charger la batterie**

La batterie (BN-V607) n'est pas chargée quand l'appareil quitte nos usines.

La charger avec l'adaptateur secteur avant l'utilisation.

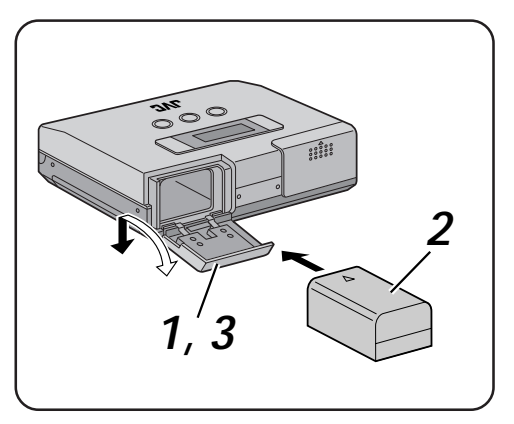

#### **1 OUVRIR LE COUVERCLE DU LOGEMENT DE BATTERIE**

•Glisser le couvercle du logement de batterie dans le sens de la flèche.

### **2 INSÉRER LA BATTERIE CHARGÉE**

- •Noter que la batterie risque d'être endommagée si elle n'est pas insérée correctement.
- •Enfoncer la batterie au maximum jusqu'à ce qu'elle soit installée correctement.

**3 REFERMER LE COUVERCLE DU LOGEMENT DE BATTERIE**

### **Retrait de la batterie**

•Ouvrir le couvercle du logement de batterie et sortir la batterie.

### **Alimentation sur secteur**

Lors d'une utilisation à l'intérieur, on pourra utiliser l'adaptateur secteur à la place d'une batterie.

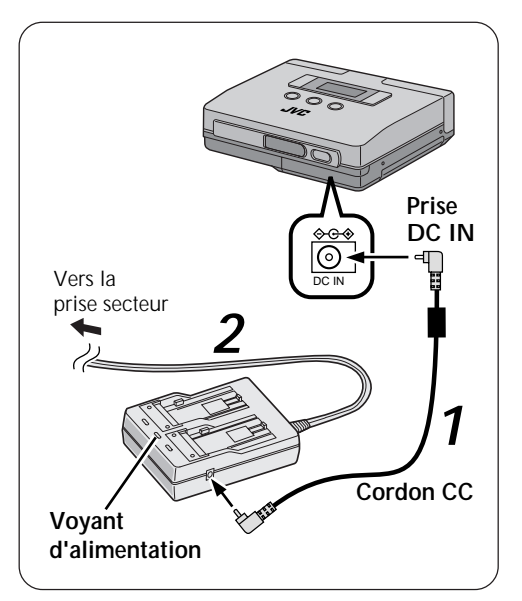

### **1 RACCORDER LE CORDON CC**

•Raccorder le cordon CC à l'adaptateur secteur puis à l'imprimante.

#### **2 RACCORDER AU SECTEUR**

•Brancher le cordon d'alimentation dans une prise secteur.

#### **Remarque:**

Si l'on utilise le cordon CC fourni, bien raccorder l'extrémité du câble avec le filtre à noyau à l'imprimante. Le filtre à noyau réduit les interférences.

### **Comment installer la cartouche d'encre**

Avant d'imprimer, charger le lot de papier d'impression et de cartouche d'encre comme indiqué ci-dessous.

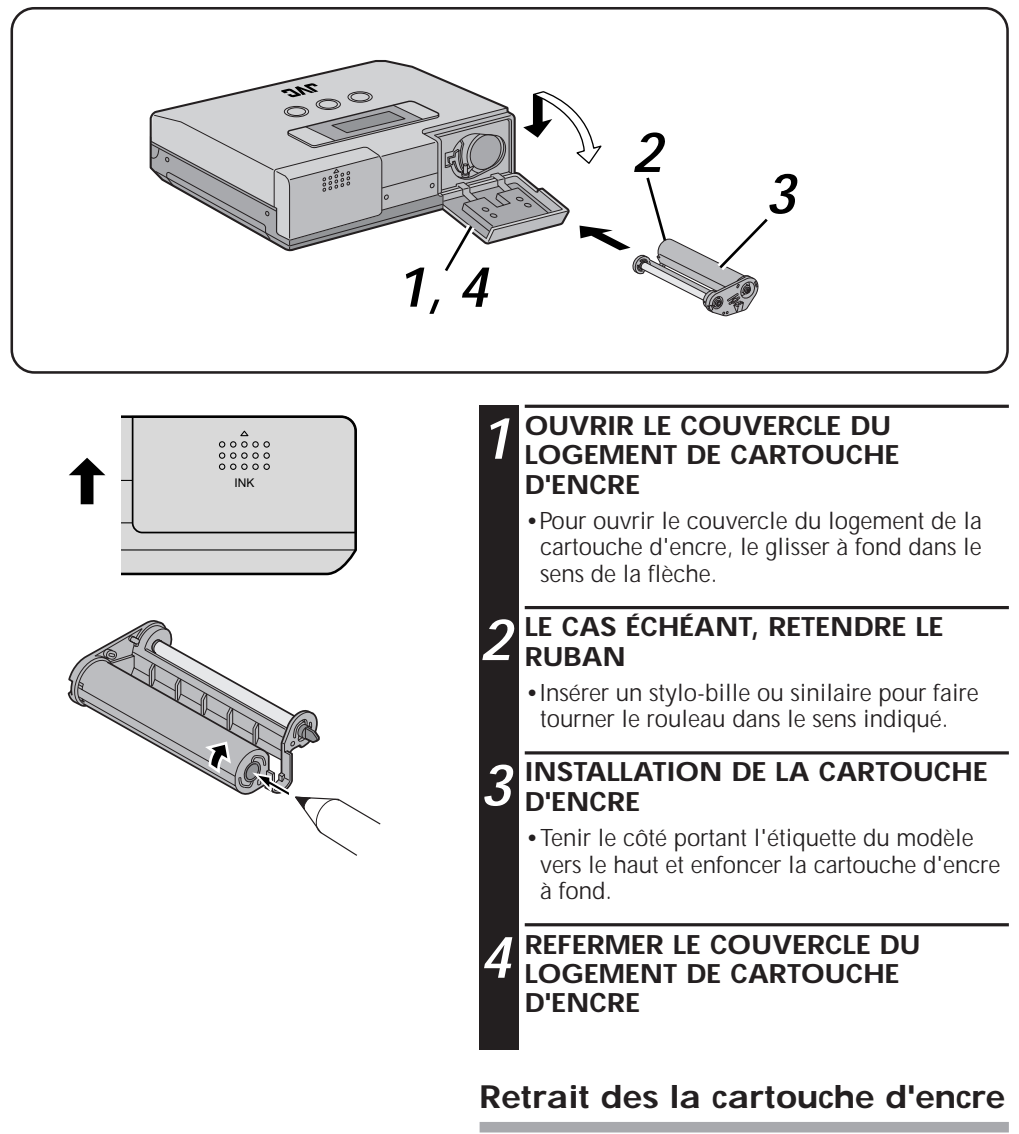

•Saisir le bouton au centre de la cartouche d'encre et le tirer vers soi.

#### **Attention:**

Pour éviter tout risque de brûlure et autres blessures, ne pas toucher l'intérieur du logement de la cartouche d'encre.

#### **A propos du lot de papier vierge (option)**

Un des accessoires ci-dessous est nécessaire pour imprimer avec l'appareil.

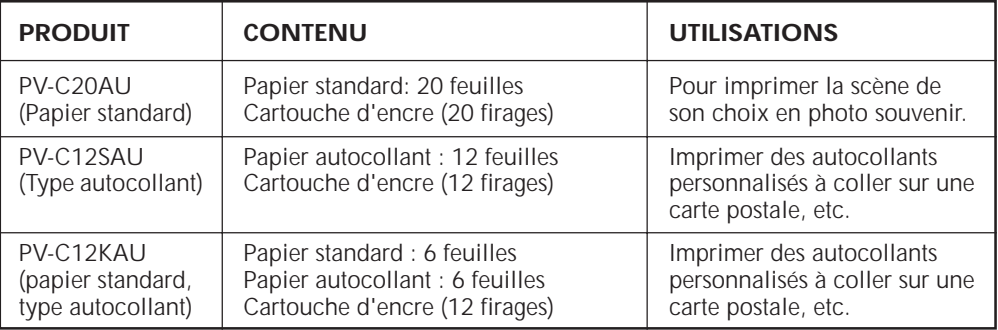

**Remarque:** Observer les précautions suivantes lors de la manipulation du papier d'impression et des cartouches d'encre.

#### **Avant l'impression**

- •Pour éviter les bourrages papier, ne pas utiliser de papier d'impression qui a été plié ou enroulé.
- •Ne pas utiliser de papier humide ou mouillé. L'impression pourrait être impossible et il pourrait se produire un bourrage papier.
- •Ne pas toucher la surface d'impression ni écrire dessus.
- •Ne pas toucher les feuilles de la cartouche d'encre ni tirer dessus.
- •Veiller à ce que les jeunes enfants ne sucent pas et n'avalent pas les feuilles d'encre.
- •Remplacer les cartouches d'encre utilisées par des neuves. Il n'est pas possible de réutiliser les vieilles cartouches. Ne pas tenter de réutiliser une cartouche en la rembobinant sur les rouleaux.
- •Ne pas ranger le papier d'impression ni les cartouches d'encre dans un endroit exposé à des températures élevées, une forte humidité ou en plein soleil.
- •Lire les instructions qui accompagnent le papier d'impression et la cartouche d'encre et les respecter.

#### **Aprés l'impression**

- •L'imprimante applique un revêtement qui rend les tirages brillants.
- •Manipuler les tirages avec soin car ils sont enduits d'un matériau souple qui sera facilement endommagé par des objets pointus, par exemple les ongles.
- •Les couleurs passeront si les tirages sont exposés à des solvants volatils (alcool, toluène, acétone, etc.).
- •Ne pas coller de ruban adhésif sur la surface d'impression. Cela endommagerait l'image lors du retrait du ruban adhésif.

#### **Précautions pour le rangement des tirages**

- •Ne pas ranger les tirages dans un endroit exposé à des températures élevées, une forte humidité ou en plein soleil.
- •Ranger le papier horizontalement dans la boîte. S'il est rangé à la verticale, il risque de se plier et de provoquer des bourrages papier.

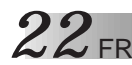

### **Comment charger le papier vierge**

Pour imprimer, charger le lot de papier vierge.

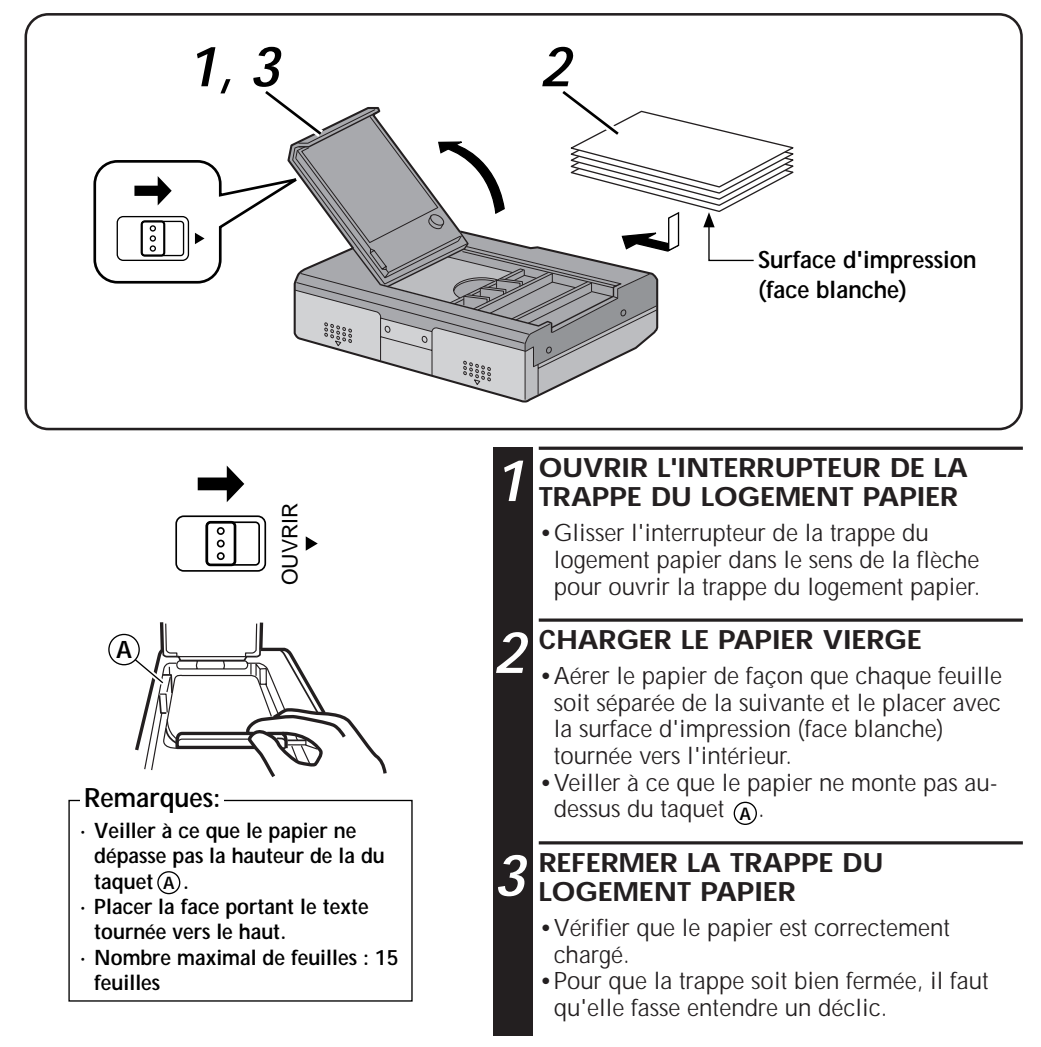

#### **Remarques:**

- •Lire les instructions données avec le lot de papier d'impression et de cartouche d'encre, et la "Précaution lors du chargement du papier d'impression", à l'intérieur du logement du papier d'impression.
- •Chargement du papier d'impression

Le papier ne pouvant pas être alimenté correctement si les feuilles sont collées les unes aux autres, bien aérer le papier avant de le charger et s'assurer que les extrémités des feuilles sont alignées.

Si le message "Insert paper" s'affiche alors qu'il y a du papier dans le logement papier, recommencer à charger le papier.

### **PRÉPARATIFS**

v Avant l'impression, vérifier que les réglages sont corrects et que les appareils sont prêts.

- **1. Raccorder l'imprimante à la source vidéo depuis laquelle imprimer.** (corpage 16).
	- Pour utiliser IrTran-P, envoyer les images après avoir mis l'appareil sous tension comme décrit à l'étape 5.

**2. Préparer le lot de papier vierge** ( $\epsilon$ page 21).

### **3. Installer la cartouche d'encre dans l'imprimante** (creage 20).

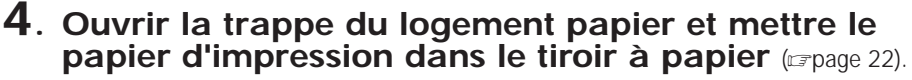

• Utiliser du papier d'impression et une cartouche d'encre provenant de la même boîte.

- **5.** Mettre sous tension (creage 12).
	- Brancher la fiche d'alimentation de l'adaptateur secteur dans une prise secteur.
	- Il est également possible d'alimenter l'imprimante sur batterie.
	- Mettre l'imprimante sous tension.

- •Les préparatifs pour l'imprimante sont maintenant terminés.
- •Avant l'impression, lire les instructions des pages 24 à 41.

### *24* FR **IMPRESSION DEPUIS UNE SOURCE VIDÉO ÉQUIPÉE DE PRISES VIDÉO**

C'est la méthode standard pour imprimer depuis une source vidéo équipée de prises vidéo. Elle permet de raccorder facilement le camescope, un magnétoscope ou toute autre source vidéo à l'aide des prises vidéo à l'inprinante.

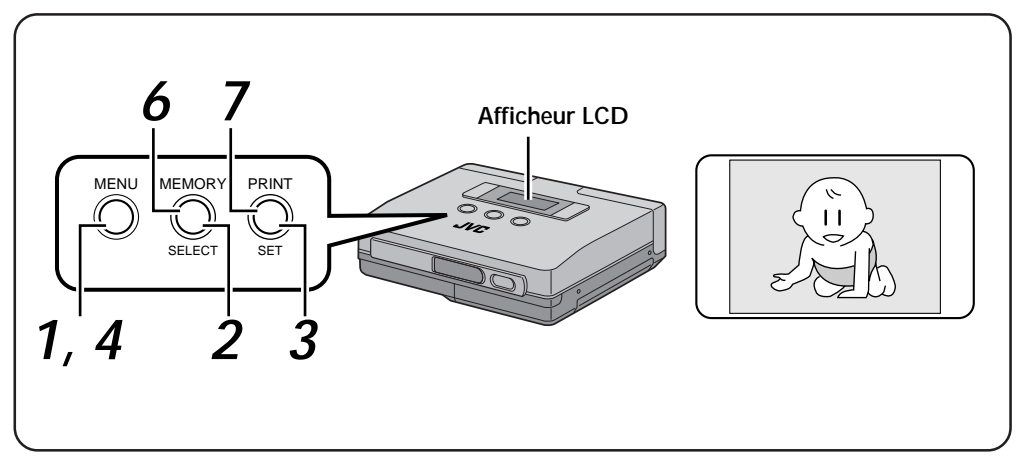

#### **Préparatifs**

• Effectuer les raccordements (compage 16).

**Sélection de rubriques du menu**

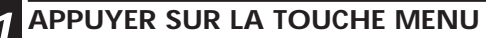

•Ceci affiche le menu d'imprimante à l'afficheur LCD.

**2 APPUYER SUR LA TOUCHE SELECT**

•Appuyer de façon répétée sur la touche SELECT jusqu'à ce que "input" s'affiche.

#### **Remarque:**

Si "video" appgralt déjà apparu à l'afficheur LCD, appuyer sur la touche MENU et sauter les étapes 3 et 4.

### **3 APPUYER SUR LA TOUCHE SET**

- •La rubrique de la seconde ligne de l'afficheur LCD se met à clignoter.
- •Appuyer sur la touche SET jusqu'à ce que "video" s'affiche.
- **4 APPUYER DEUX FOIS SUR LA TOUCHE MENU POUR VALIDER L'ENTRÉE**

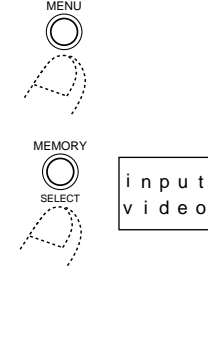

PRINT SET

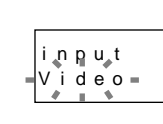

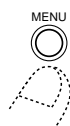

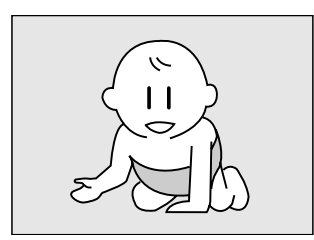

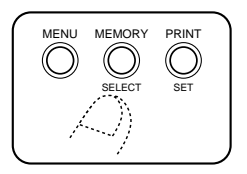

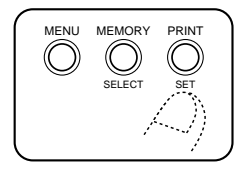

#### **Opérations d'impression**

#### **5 RÉGLER LA SOURCE VIDÉO EN MODE LECTURE**

•Pour les détails, voir le mode d'emploi qui accompagne l'appareil source.

#### **6 APPUYER SUR LA TOUCHE MEMORY LORSQUE L'IMAGE À IMPRIMER S'AFFICHE CE Ceci sauvegarde l'image à imprimer**

#### •Le message "Please wait ..." apparaît à l'afficheur LCD pendant la sauvegarde de l'image. Le message "Store in memory" s'affiche lorsque l'image est sauvegardée.

•L'icône de mémoire sans indique les conditions suivantes.

**allumée:** Les données d'image sont sauvegardées dans l'imprimante.

**éteinte:** Pas de données d'image sauvegardées dans l'imprimante.

#### **7 APPUYER SUR LA TOUCHE PRINT**

- •L'imprimante commence à imprimer l'image sauvegardée.
- •Le message "Please wait ..." apparaît à l'afficheur LCD. Puis l'icône d'imprimante s'affiche.
- $\cdot$ L'icône d'imprimante  $\leq$  indique les conditions suivantes.

**allumée:** Données d'image en cours d'impression.

**éteinte:** L'impression est terminée.

•Quand l'impression est terminée, le message "Remove paper" apparaît à l'afficheur LCD. Ne pas toucher l'imprimante ni le papier tant que ce message n'est pas affiché.

#### **Remarques:**

- •Pour recommencer à imprimer la même image, appuyer sur la touche PRINT. Un tirage s'effectue chaque fois qu'on appuie sur la touche PRINT.
- •Pour imprimer une autre image, effectuer les opérations des étapes 5 à 7.
- •Pour sauvegarder l'image avant l'impression, changer la rubrique "monitor" de "mem. pic" sur "input pic.".
- •Ne pas toucher l'imprimante ni le papier pendant l'impression.

Pendant l'impression, le papier sort par la fente de sortie papier/alimentation manuelle ; ne pas toucher le papier tant que l'impression n'est pas terminée pour éviter les bourrages papier.

Ne pas ouvrir la trappe du logement papier ni le couvercle du logement de cartouche d'encre pendant l'impression. Si l'imprimante est alimentée sur batterie, ne pas ouvrir la trappe du logement de batterie. Si on l'ouvre, l'impression s'arrête et l'alimentation se coupe automatiquement. Quand l'imprimante est remise sous tension, le papier en cours d'impression lors de l'arrêt d'impression est éjecté.

### 26 FR **IMPRESSION DEPUIS UN APPAREIL PHOTO NUMÉRIQUE ÉQUIPÉ DE IrTran-P**

L'imprimante peut recevoir et imprimer les images d'un appareil photo numérique équipé de IrTran-P. Etant donné qu'aucun cordon n'est nécessaire, cette méthode d'impression est idéale pour les mariages, les soirées, etc.

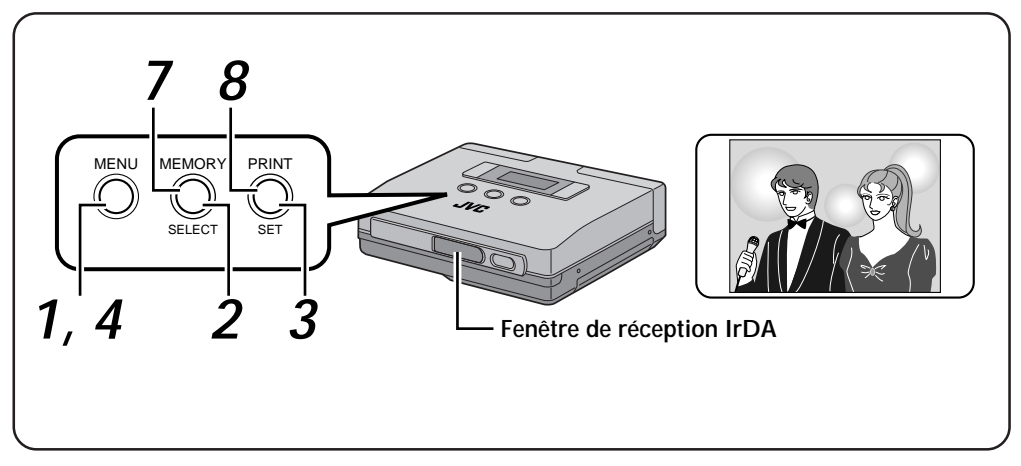

#### **Préparatifs**

- Effectuer les raccordements ( $\epsilon$  page 17).
- •Placer l'appareil photo numérique et l'imprimante à 50 cm l'un de l'autre. La transmission des images est possible au sein d'un angle de 15° par rapport à la fenêtre de réception de l'imprimante.
- •Lire les instructions du mode d'emploi qui accompagne appareil photo numérique équipé de IrTran-P.

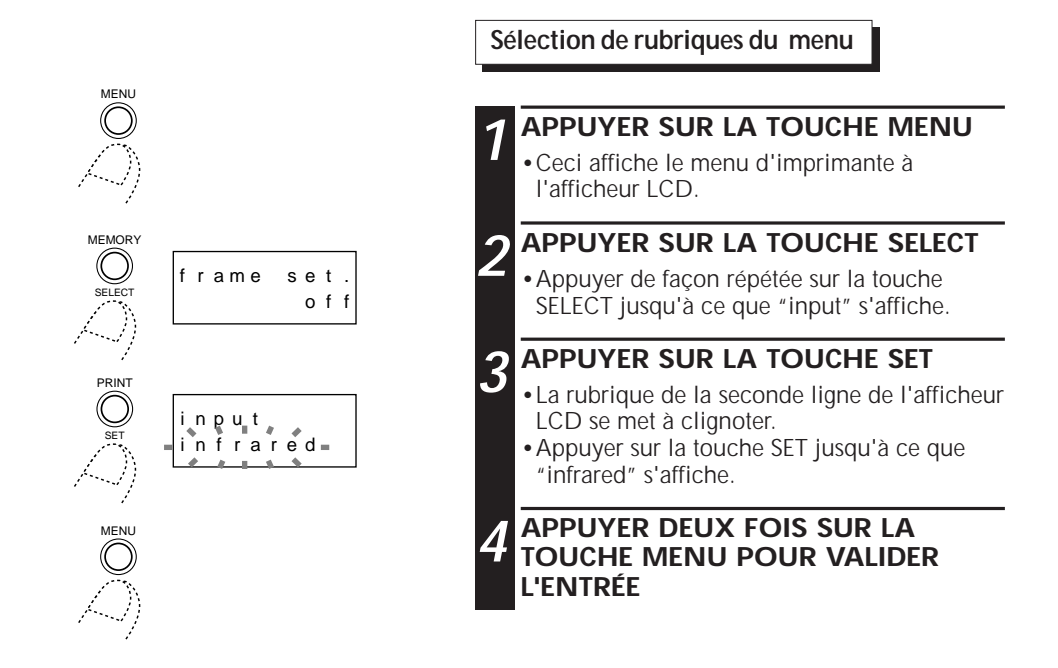

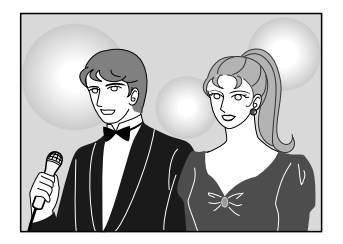

#### **Remarque:**

Il est possible que la transmission soit instable ou impossible sous l'effet d'une lumière extérieure, si la batterie est faible et selon la distance ou l'angle par rapport à l'appareil.

#### **Opérations de l'appareil photo numérique**

#### **5 SÉLECTIONNER L'IMAGE DE L'APPAREIL PHOTO NUMÉRIQUE À IMPRIMER**

•Pour les détails, voir le mode d'emploi qui accompagne l'appareil photo.

#### **6 TRANSFÉRER L'IMAGE DE L'APPAREIL PHOTO À L'IMPRIMANTE**

- •Diriger la fenêtre d'envoi des rayons infrarouges de l'appareil photo numérique de façon qu'elle soit face à la fenêtre de réception IrTran-P de l'imprimante.
- •Vérifier qu'il n'y a pas d'objets entre l'imprimante et l'appareil photo.
- •Envoyer les données de l'appareil photo à l'imprimante.

#### **Opérations d'impression**

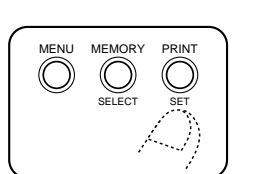

#### **Remarques:**

•Pour recommencer à imprimer la même image, appuyer sur la touche PRINT.

Un tirage s'effectue chaque fois qu'on appuie sur la touche PRINT.

•Pour imprimer une autre image, appuyer sur la touche MEMORY pour effacer l'image nenmrisée et effectuer les opérations des étapes 5 à 8.

#### **7 L'IMPRIMANTE COMMENCE À RECEVOIR LES IMAGES**

- •L'image à imprimer est maintenant sauvegardée.
- •Pendant la sauvegarde des données d'image, le message "infrared receiving" apparaît à l'afficheur LCD
- •L'icône de mémoire son indique les conditions suivantes.
	- **allumée:** Les données d'image sont sauvegardées dans l'imprimante.
	- **éteinte:** Pas de données d'image sauvegardées dans l'imprimante.

### **8 APPUYER SUR LA TOUCHE PRINT**

- •L'imprimante commence à imprimer l'image sauvegardée.
- •Le message "Please wait ..." apparaît à l'afficheur LCD.
- Puis l'icône d'imprimante  $\leq$  s'affiche. •L'icône d'imprimante  $\leqslant$  indique les
- conditions suivantes. **allumée:** Données d'image en cours

d'impression.

**éteinte:** L'impression est terminée.

### **Inscrustation d'un cadre sur l'image - Impression de cadre -**

- •Il est possible d'imprimer un cadre tout autour de l'image.
- •Sélectionner l'un des neufs cadres disponibles Utiliser du papier autocollant pour imprimer les titres, par exemple pour des cartes de Nouvel An.

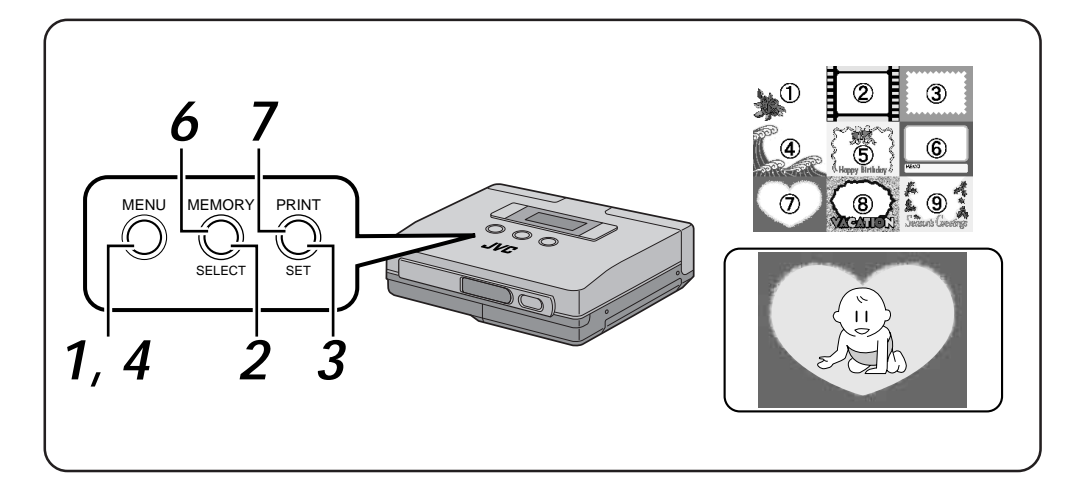

#### **Préparatifs**

• Effectuer les raccordements ( $\epsilon$  page 16).

**Sélection du rubriques du menu**

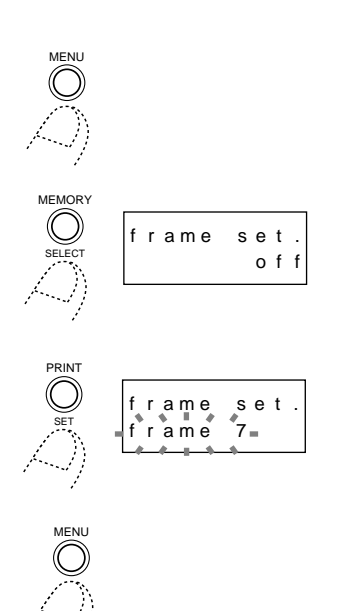

- **1 APPUYER SUR LA TOUCHE MENU**
	- •Ceci affiche le menu d'imprimante à l'afficheur LCD.

### **2 APPUYER SUR LA TOUCHE SELECT**

•Appuyer de façon répétée sur la touche SELECT jusqu'à ce que "frame set." s'affiche.

### **3 APPUYER SUR LA TOUCHE SET**

- •La rubrique de la seconde ligne de l'afficheur LCD se met à clignoter.
- •Appuyer sur la touche SET jusqu'à ce que le numéro de cadre voulu s'affiche.
- **4 APPUYER DEUX FOIS SUR LA TOUCHE MENU POUR VALIDER L'ENTRÉE**

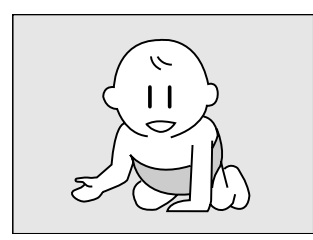

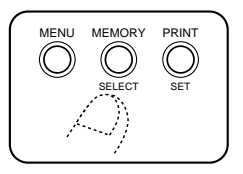

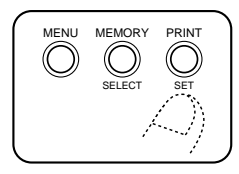

#### **Opérations d'impression**

#### **5 RÉGLER LA SOURCE VIDÉO EN MODE LECTURE**

•Pour les détails, voir le mode d'emploi qui accompagne l'appareil source.

#### **6 APPUYER SUR LA TOUCHE MEMORY LORSQUE L'IMAGE À IMPRIMER S'AFFICHE**

•Ceci sauvegarde l'image à imprimer.

•Le message "Please wait ..." apparaît à l'afficheur LCD pendant la sauvegarde de l'image.

•L'icône de mémoire sa indique les conditions suivantes.

**allumée:** Les données d'image sont sauvegardées dans l'imprimante.

**éteinte:** Pas de données d'image sauvegardées dans l'imprimante.

### **7 APPUYER SUR LA TOUCHE PRINT**

- •L'imprimante commence à imprimer l'image sauvegardée.
- •Le message "Please wait ..." apparaît à l'afficheur LCD.
- Puis l'icône d'imprimante sous affiche.
- •L'icône d'imprimante  $\leqslant$  indique les conditions suivantes. **allumée:** Données d'image en cours

d'impression.

**éteinte:** L'impression est terminée.

#### **Remarques:**

- •Pour recommencer à imprimer la même image, appuyer sur la touche PRINT. Un tirage s'effectue chaque fois qu'on appuie sur la touche PRINT.
- •Pour imprimer une autre image, effectuer les opérations des étapes 5 à 7.
- •Il n'est pas possible de modifier le cadre une fois l'impression effectuée.
- •Si la rubrique de menu "input" est affichée (voir page 15), on pourra sélectionner "frame list" et imprimer les 9 cadres.

Ceci facilite la sélection du cadre.

### **Impression d'images multiples sur la même feuille - Multipix**

Il est possible d'imprimer 2, 6 ou 8 images sur la même feuille de papier. Ceci facilite la personnalisation de l'impression en fonction de l'application. Utiliser du papier autocollant pour imprimer les titres, par exemple pour des cartes de Nouvel An.

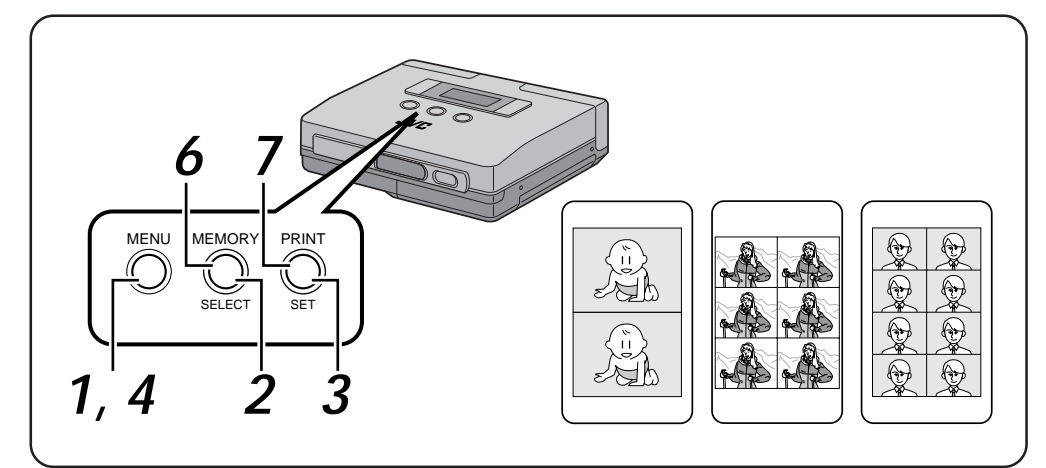

#### **Préparatifs**

• Effectuer les raccordements ( $\epsilon$  page 16).

**Sélection de rubriques du menu**

- **1 APPUYER SUR LA TOUCHE MENU**
	- •Ceci affiche le menu d'imprimante à l'afficheur LCD.

#### **2 APPUYER SUR LA TOUCHE SELECT**

•Appuyer de façon répétée sur la touche SELECT jusqu'à ce que "print mode" s'affiche.

#### **3 APPUYER SUR LA TOUCHE SET**

- •La rubrique de la seconde ligne de l'afficheur LCD se met à clignoter.
- •Appuyer sur la touche SET jusqu'à ce que le nombre d'images voulu s'affiche.
- **4 APPUYER DEUX FOIS SUR LA TOUCHE MENU POUR VALIDER L'ENTRÉE**

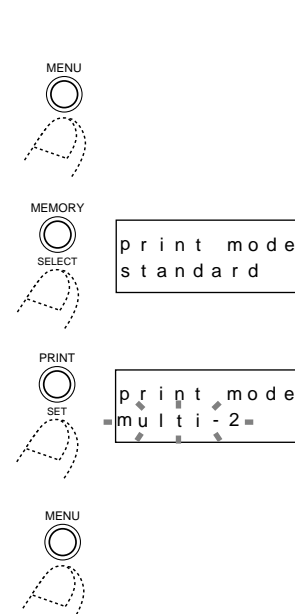

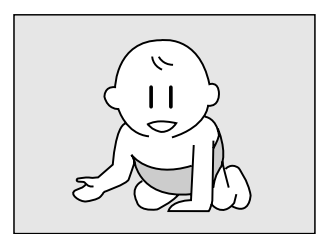

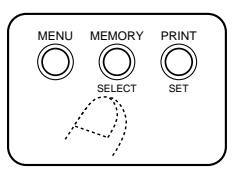

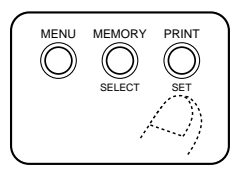

#### **Opérations d'impression**

#### **5 RÉGLER LA SOURCE VIDÉO EN MODE LECTURE**

•Pour les détails, voir le mode d'emploi qui accompagne l'appareil source.

#### **6 APPUYER SUR LA TOUCHE MEMORY LORSQUE L'IMAGE À IMPRIMER S'AFFICHE**

- •Ceci sauvegarde l'image à imprimer.
- •L'image sauvegardée dans la mémoire s'affiche au nombre d'images multiples sélectionné.
- •Le message "Please wait ..." apparaît à l'afficheur LCD pendant la sauvegarde de l'image.
- •L'icône de mémoire indique les conditions suivantes.
	- **allumée:** Les données d'image sont sauvegardées dans l'imprimante.
	- **éteinte:** Pas de données d'image sauvegardées dans l'imprimante.

#### **7 APPUYER SUR LA TOUCHE PRINT**

- •L'imprimante commence à imprimer l'image sauvegardée.
- •Le message "Please wait ..." apparaît à l'afficheur LCD. Puis l'icône d'imprimante s'affiche.
- •L'icône d'imprimante  $\leqslant$  indique les conditions suivantes.

**allumée:** Données d'image en cours d'impression.

**éteinte:** L'impression est terminée.

- •Pour recommencer à imprimer la même image, appuyer sur la touche PRINT. Un tirage s'effectue chaque fois qu'on appuie sur la touche PRINT.
- •Pour imprimer une autre image, effectuer les opérations des étapes 5 à 7.
- •Il n'est pas possible de modifier le réglage multipix une fois l'impression effectuée.
- •Sur un écran de télévision, les images multipix sont affichées horizontalement.

### **Combinaison d'une image et d'un calendrier - Impression de calendrier**

Il est possible de transformer sa photo préférée en calendrier.

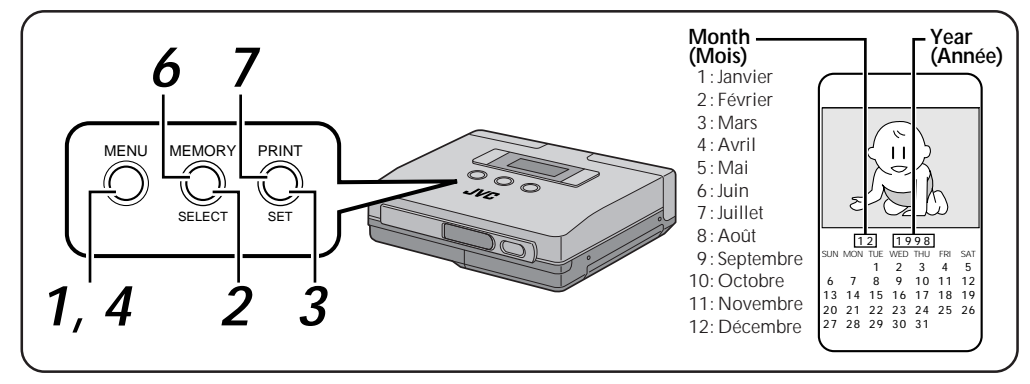

#### **Préparatifs**

• Effectuer les raccordements ( $\epsilon$  page 16).

**Sélection de rubrique du menu**

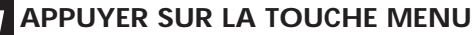

•Ceci affiche le menu d'imprimante à l'afficheur LCD.

#### **2 APPUYER SUR LA TOUCHE SELECT**

•Appuyer de façon répétée sur la touche SELECT jusqu'à ce que "print mode" s'affiche.

### **3 APPUYER SUR LA TOUCHE SET**

- •La rubrique de la seconde ligne de l'afficheur LCD se met à clignoter.
- •Appuyer sur la touche SET jusqu'à ce que "calendar" s'affiche sur l'afficheur LCD.
- •Pour régler le mois et l'année, procéder comme suit.
- · Appuyer sur la touche SET jusqu'à ce que "calendar" clignote.
- · Appuyer de façon répétée sur la touche SET jusqu'à ce que l'année voulue s'affiche sur l'afficheur LCD.

Les années pourront être réglées entre 1998 et 2007.

- · Appuyer sur la touche SELECT.
- · Appuyer de façon répétée sur la touche SET jusqu'à ce que le mois voulu s'affiche sur l'afficheur LCD.

Les mois apparaissent sur l'afficheur LCD sous forme de chiffre de 1 à 12 (de janvier à décembre).

· Appuyer sur la touche MENU pour valider l'entrée.

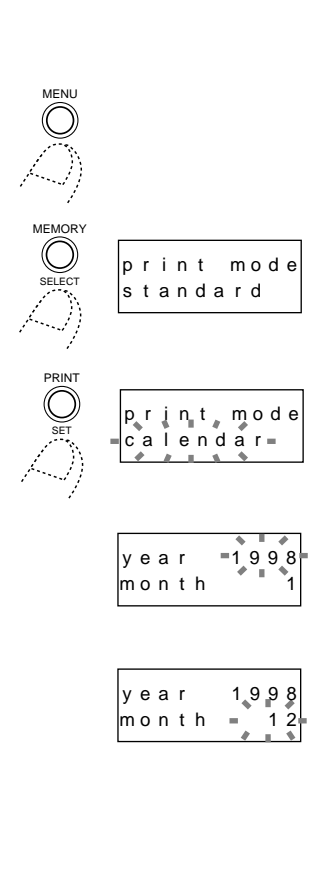

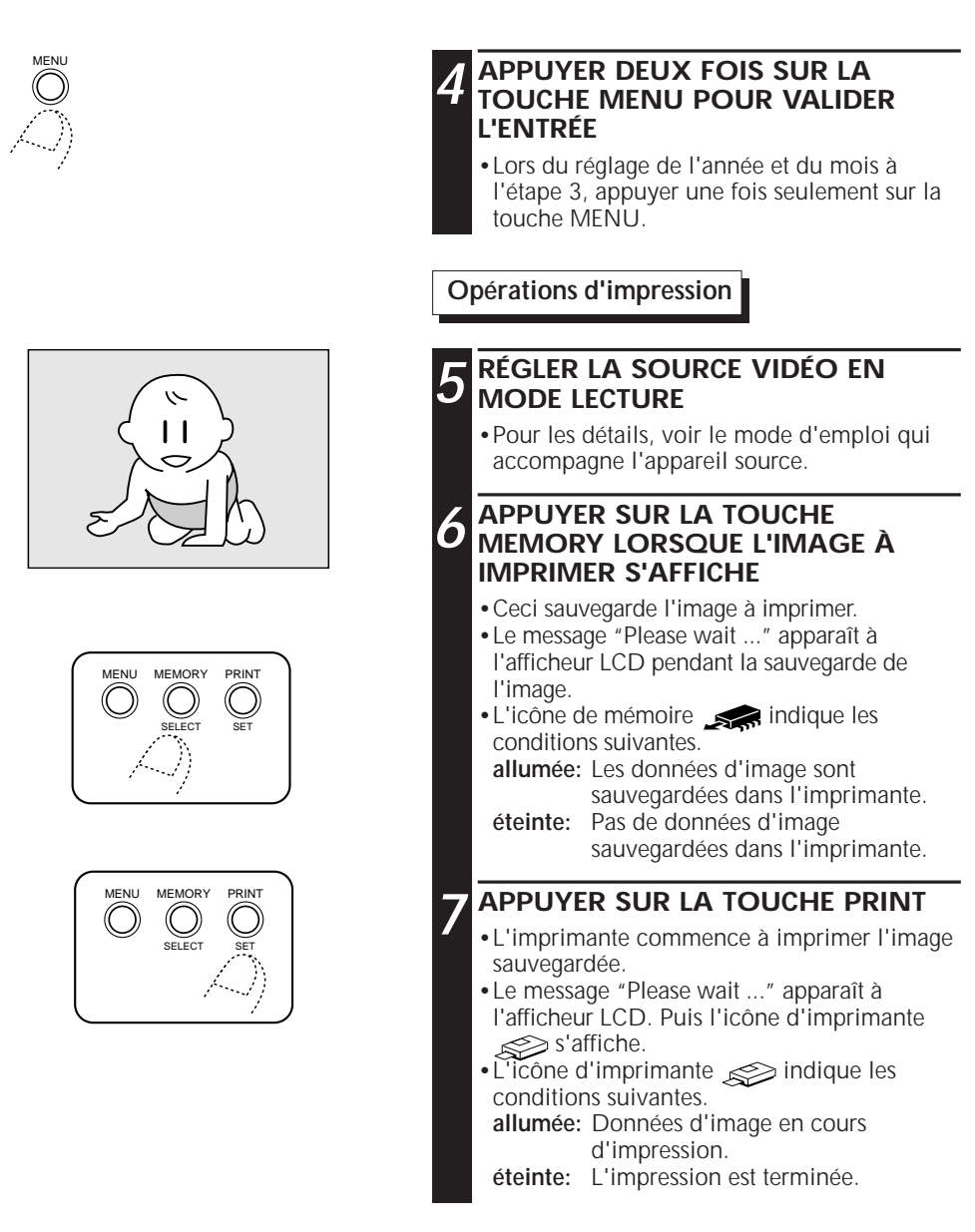

- •L'impression de cadre n'est pas disponible en mode d'impression de calendrier.
- •Pour recommencer à imprimer la même image, appuyer sur la touche PRINT.
- Un tirage s'effectue chaque fois qu'on appuie sur la touche PRINT.
- •Pour imprimer une autre image, effectuer les opérations des étapes 5 à 7.
- •Sur un écran de télévision, les images sont affichées horizontalement.

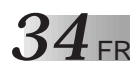

### **Impression avec effet spéciaux - Effets spéciaux**

Il est possible d'imprimer une image en sépia ou en noir-et-blanc.

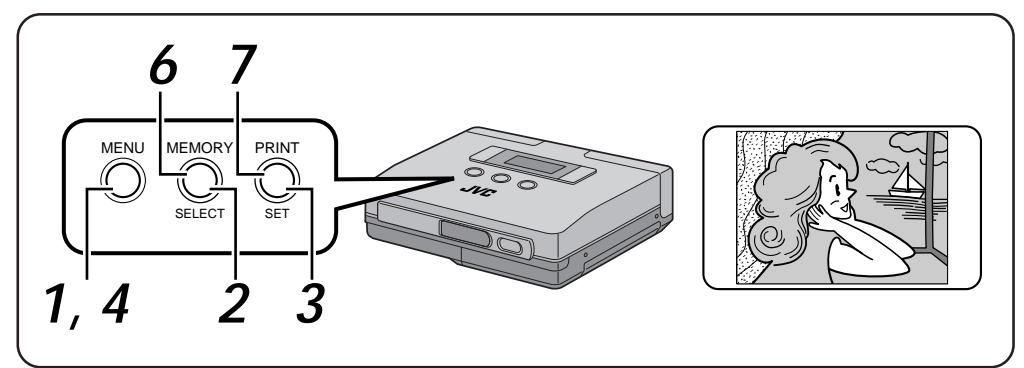

#### **Préparatifs**

• Effectuer les raccordements ( $\epsilon$  page 16).

**Sélection de rubriques du menu**

### **1 APPUYER SUR LA TOUCHE MENU**

•Ceci affiche le menu d'imprimante à l'afficheur LCD.

#### **2 APPUYER SUR LA TOUCHE SELECT**

•Appuyer de façon répétée sur la touche SELECT jusqu'à ce que "effect" s'affiche.

#### **3 APPUYER SUR LA TOUCHE SET**

- •La rubrique de la seconde ligne de l'afficheur LCD se met à clignoter.
- •Appuyer de façon répétée sur la touche SET jusqu'à ce que "sepia" ou "B/W" s'affichent.

#### **4 APPUYER DEUX FOIS SUR LA TOUCHE MENU POUR VALIDER L'ENTRÉE**

- •Si l'on sélectionne "sepia", l'image s'imprime en couleur monochrome sépia (rouge-brun) comme une photo vieillie aux couleurs délavées.
- •Si l'on sélectionne "B/W", l'image s'imprime en noir-et-blanc.
- L'effet spécial n'apparaît que sur l'image imprimée, l'image du moniteur étant affichée en couleur.

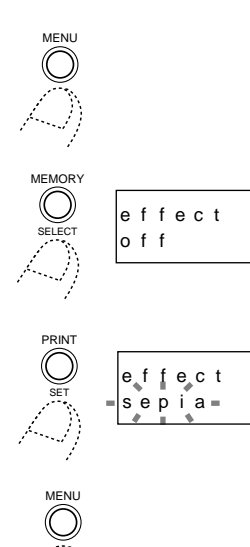

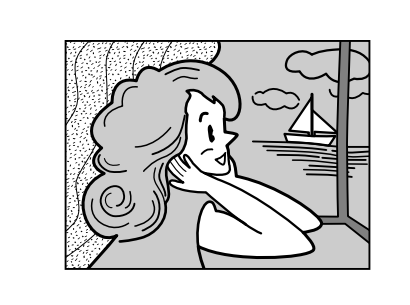

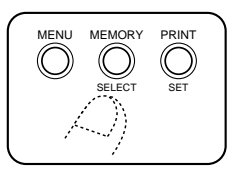

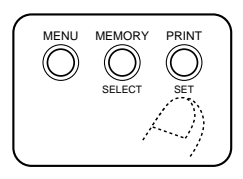

#### **Opérations d'impression**

#### **5 RÉGLER LA SOURCE VIDÉO EN MODE LECTURE**

•Pour les détails, voir le mode d'emploi qui accompagne l'appareil source.

#### **6 APPUYER SUR LA TOUCHE MEMORY LORSQUE L'IMAGE À IMPRIMER S'AFFICHE**

- •Ceci sauvegarde l'image à imprimer.
- •Le message "Please wait ..." apparaît à l'afficheur LCD pendant la sauvegarde de l'image.
- •L'icône de mémoire indique les conditions suivantes.
	- **allumée:** Les données d'image sont sauvegardées dans l'imprimante.
- **éteinte:** Pas de données d'image sauvegardées dans l'imprimante.

#### **7 APPUYER SUR LA TOUCHE PRINT**

- •L'imprimante commence à imprimer l'image sauvegardée.
- •Le message "Please wait ..." apparaît à l'afficheur LCD. Puis l'icône d'imprimante  $\gg$ s'affiche.
- •L'icône d'imprimante  $\leqslant$  indique les conditions suivantes.
	- **allumée:** Données d'image en cours d'impression.
	- **éteinte:** L'impression est terminée.
- •L'image s'imprime avec l'effet spécial sélectionné.

- •Pour recommencer à imprimer la même image, appuyer sur la touche PRINT. Un tirage s'effectue chaque fois qu'on appuie sur la touche PRINT.
- •Pour imprimer une autre image, effectuer les opérations des étapes 5 à 7.
- •Il n'est pas possible de modifier les réglages lorsque l'impression est terminée. Pour modifier les réglages, mémoriser une nouvelle image.

### **Alimentation manuelle**

Cette fonction permet d'imprimer une feuille à la fois, en alimentant les feuilles manuellement une par une.

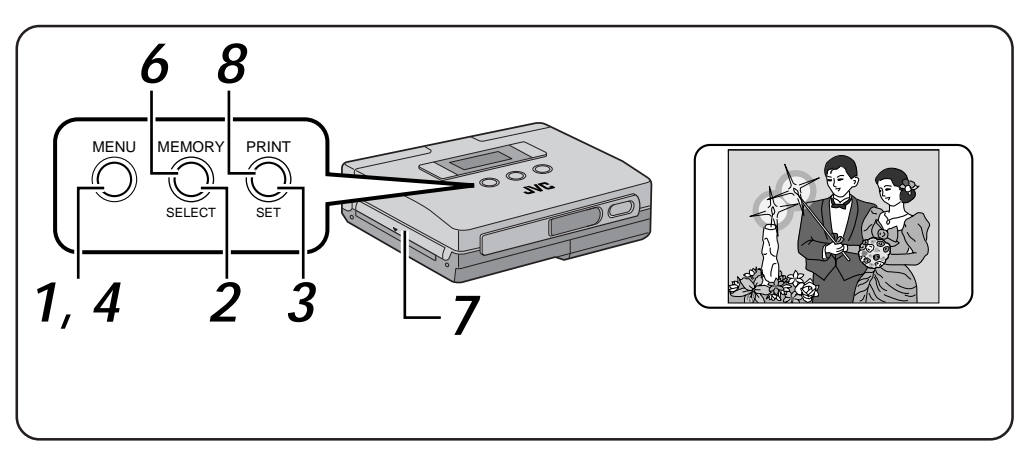

#### **Préparatifs**

• Effectuer les raccordements ( $\epsilon$  page 16).

**Sélection de rubriques du menu**

### **1 APPUYER SUR LA TOUCHE MENU**

•Ceci affiche le menu d'imprimante à l'afficheur LCD.

### **2 APPUYER SUR LA TOUCHE SELECT**

•Appuyer de façon répétée sur la touche SELECT jusqu'à ce que "man. feed" s'affiche.

#### **3 APPUYER SUR LA TOUCHE SET**

- •La rubrique de la seconde ligne de l'afficheur LCD se met à clignoter.
- •Appuyer sur la touche SET jusqu'à ce que "on" s'affiche.

### **4 APPUYER DEUX FOIS SUR LA TOUCHE MENU POUR VALIDER L'ENTRÉE**

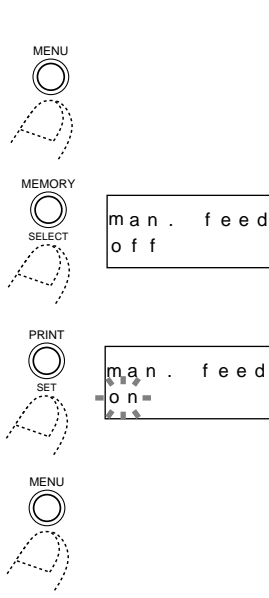

FR *37*

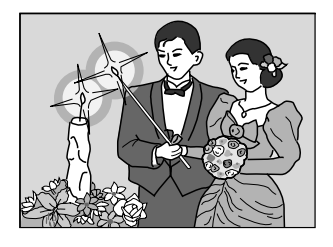

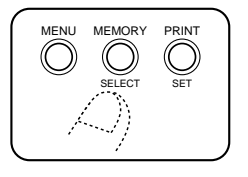

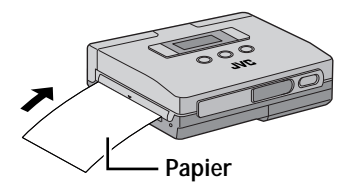

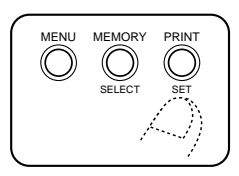

#### **Remarques:**

- •Il est possible d'ajouter un cadre, d'imprimer des images multipix, ou d'ajouter des effets spéciaux.
- •Pour recommencer à imprimer la même image, appuyer sur la touche PRINT.

Un tirage s'effectue chaque fois qu'on appuie sur la touche PRINT.

•Pour imprimer une autre image, effectuer les opérations des étapes 5 à 8.

#### **Opérations d'impression**

#### **5 RÉGLER LA SOURCE VIDÉO EN MODE LECTURE**

•Pour les détails, voir le mode d'emploi qui accompagne l'appareil source.

#### **6 APPUYER SUR LA TOUCHE MEMORY LORSQUE L'IMAGE À IMPRIMER S'AFFICHE**

- •Ceci sauvegarde l'image à imprimer.
- •Le message "Please wait ..." apparaît à l'afficheur LCD pendant la sauvegarde de l'image.
- •L'icône de mémoire indique les conditions suivantes.
	- **allumée:** Les données d'image sont sauvegardées dans l'imprimante. **éteinte:** Pas de données d'image
	- sauvegardées dans l'imprimante.

### **7 INSÉRER LE PAPIER D'IMPRESSION DANS LA FENTE PAPER OUT/ MANUAL FEED**

- •Insérer le papier d'impression tout droit et jusqu'au bout, avec la surface imprimée tournée vers le haut, sans le froisser.
- •Si le papier n'est pas inséré bien droit, cela risque de provoquer un bourrage papier.

### **8 APPUYER SUR LA TOUCHE PRINT**

- •Pousser légèrement le bord du papier d'impression dans l'imprimante.
- •Relâcher le papier quand il est entraîné par l'imprimante.
- •L'imprimante commence à imprimer l'image sauvegardée.
- •Le message "Please wait ..." apparaît à l'afficheur LCD. Puis l'icône d'imprimante s'affiche.
- •L'icône d'imprimante  $\leqslant$  indique les conditions suivantes.

**allumée:** Données d'image en cours d'impression.

- **éteinte:** L'impression est terminée.
- •Le message "Remove paper" s'affiche après l'impression.

Quand le papier est retiré, "Feed paper manually" s'affiche.

Ceci indique que l'imprimante est maintenant en mode d'impression par alimentation manuelle.

### **Impression d'images inversées - Images miroir**

Il est possible, si on le désire, d'inverser une image avant de l'imprimer.

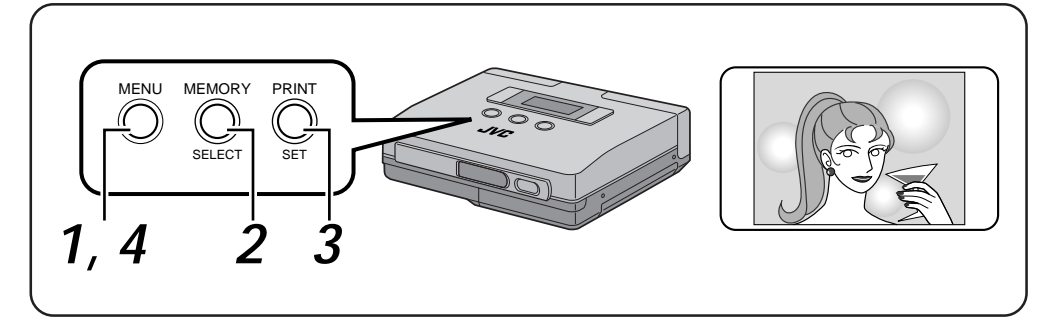

#### **Préparatifs**

• Effectuer les raccordements ( $\epsilon$  page 16).

**Sélection de rubriques du menu**

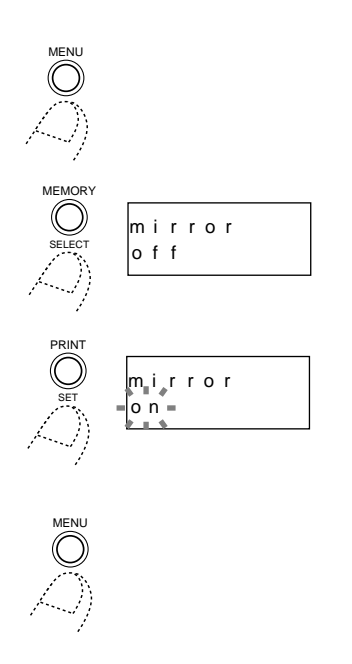

•Ceci affiche le menu d'imprimante à l'afficheur LCD. **2 APPUYER SUR LA TOUCHE SELECT** •Appuyer de façon répétée sur la touche SELECT jusqu'à ce que "mirror" s'affiche. **3 APPUYER SUR LA TOUCHE SET** •La rubrique de la seconde ligne de l'afficheur LCD se met à clignoter.

**1 APPUYER SUR LA TOUCHE MENU**

•Appuyer sur SET jusqu'à ce que "on" s'affiche.

#### **Remarque:**

•Seule l'image imprimée sera inversée ; l'image affichée sur le moniteur raccordé à l'imprimante sera normale.

#### **4 APPUYER DEUX FOIS SUR LA TOUCHE MENU POUR VALIDER L'ENTRÉE**

**Opérations d'impression**

•Pour imprimer l'image, suivre les instructions des pages 24 à 37.

### **RÉGLAGES**

### **Réglage de la qualité d'image - Réglages avant impression**

Il est possible de régler la teinte et la luminosité avant l'impression guand "video" est entré dans la rubrique "input" du menu.

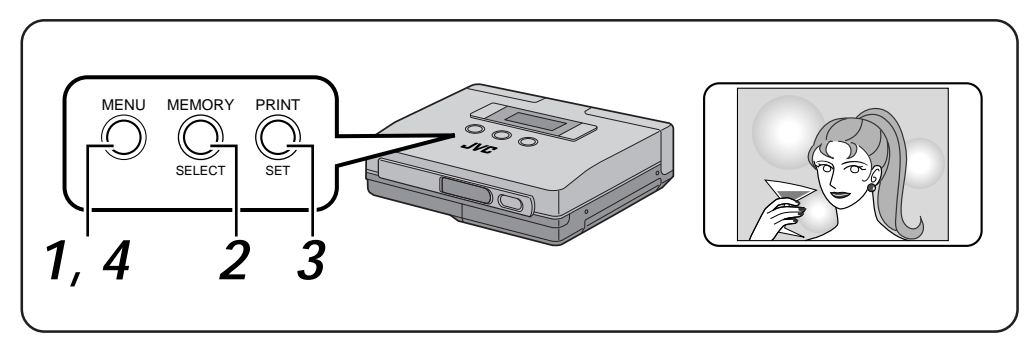

#### **Préparatifs**

- Effectuer les raccordements ( $\epsilon$  page 16).
- •Sélectionner "video" dans le menu "input" à la page 24.

#### **Sélection du menu**

•La teinte et la luminosité de l'image ne peuvent être réglées qu'avant la mémorisation.

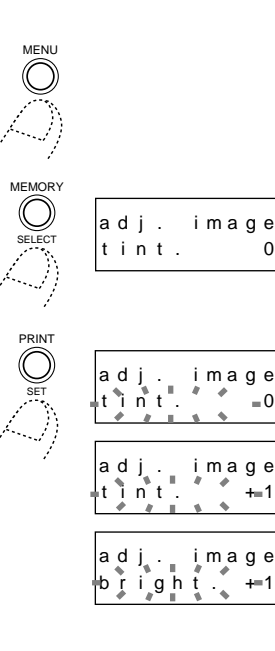

#### **1 APPUYER SUR LA TOUCHE MENU**

FR *39*

•Ceci affiche le menu d'imprimante à l'afficheur LCD.

#### **2 APPUYER SUR LA TOUCHE SELECT**

•Appuyer de façon répétée sur la touche SELECT jusqu'à ce que "adj. image" s'affiche.

### **3 APPUYER SUR LA TOUCHE SET.**

- •La rubrique de la seconde ligne de l'afficheur LCD se met à clignoter.
- •Réglage de la teinte de l'image
- · Appuyer sur SELECT jusqu'à ce que "tint"s'affiche.
- Appuyer de façon répétée sur la touche SET pour sélectionner la teinte.
	- Pour augmenter la saturation, sélectionner 0, +1,  $+2$ ,  $+3$ ,  $+4$  ou  $+5$ .
	- Plus le chiffre est élevé, plus la saturation est forte. Pour diminuer la saturation, sélectionner 0, -1, -2, -3, -4 ou -5.
	- Plus le chiffre est élevé, plus la saturation est faible.
- •Réglage de la luminosité de l'image
- · Appuyer sur SELECT jusqu'à ce que "bright." s'affiche.
- · Appuyer de façon répétée sur la touche SET pour sélectionner la luminosité.
	- Pour augmenter la luminosité, sélectionner 0, +1,  $+2$ ,  $+3$ ,  $+4$  ou  $+5$ .
	- Plus le chiffre est élevé, plus la luminosité est forte. Pour diminuer la luminosité, sélectionner 0, -1, -2, -3, -4 ou -5.
	- Plus le chiffre est élevé, plus la luminosité est faible.

#### **4 APPUYER DEUX FOIS SUR LA TOUCHE MENU POUR VALIDER L'ENTRÉE**

**RÉGLAGES (Suite** 

### **Economie d'énergie - Mode sauvegarde**

- •L'imprimante est équipée d'une fonction qui permet de réduire la consommation de la batterie.
- •Quand l'imprimante est sous tension et qu'elle reste 5 minutes sans être l'utilisée, le mode économie d'énergie la met automatiquement hors tension.

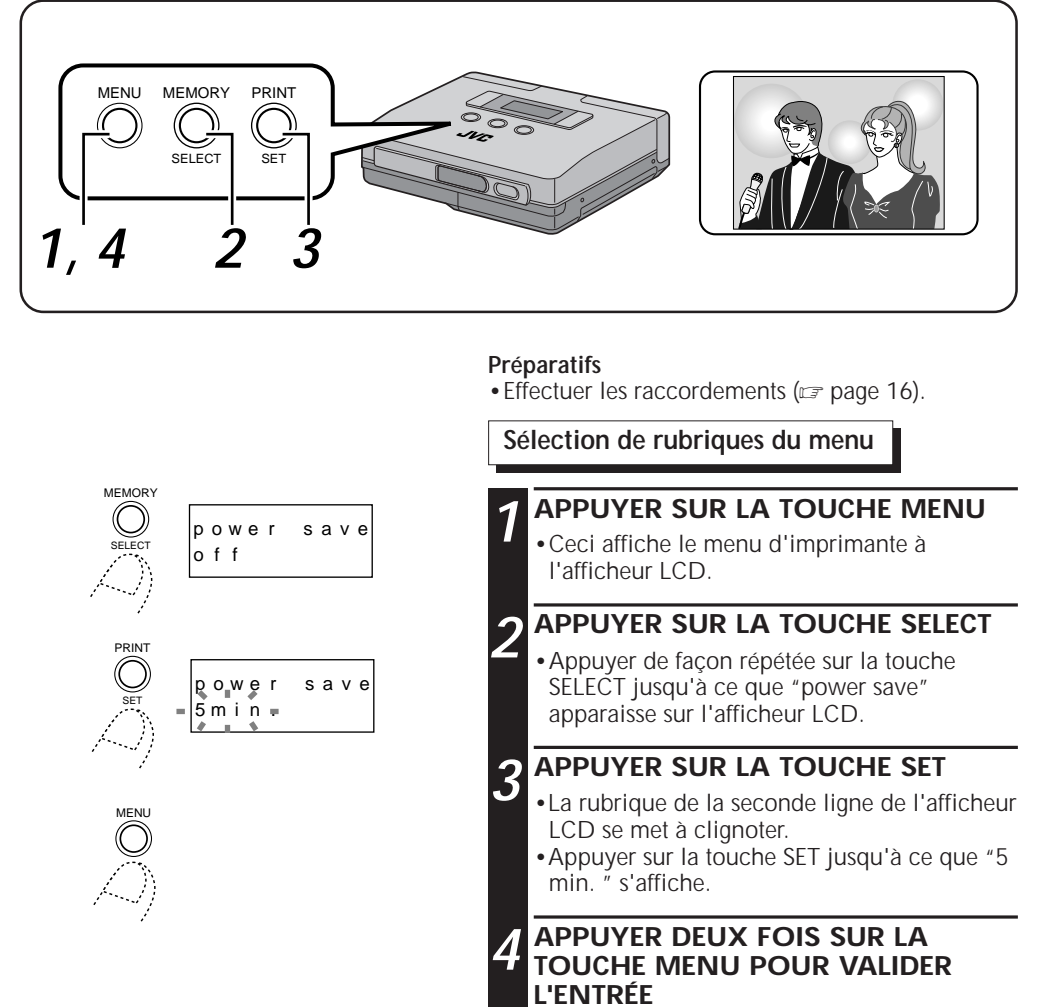

- •Si l'on sélectionne "5 min. ", l'imprimante se mettra automatiquement hors tension si elle reste inutilisée pendant 5 minutes.
- •Si l'on sélectionne "off", l'imprimante sera constamment sous tension.

- •Quand on met l'imprimante hors tension, elle se réinitialise automatiquement sur "5 min. ".
- •Il n'est pas possible de sélectionner "power save" si l'on a sélectionné "PC" saus la rubrique de menu "input" (voir page 15).

## FR *41*

#### **Commutation entre images animées et images fixes - Sélection du mode mémoire**

- •Lorsque la rubrique de menu "input" est réglé sur "video", il est possible de sélectionner des images animées ou des images fixes.
- •Le paramètre d'image animée possède une fonction de suppression du flou, et il se prête donc à la capture d'images depuis un camescope ou un magnétoscope.
- •Le paramètre d'image fixe désactive la fonction de suppression du flou, et il est donc mieux adapté à la sauvegarde d'images fixes depuis un appareil photo numérique ou aunee.

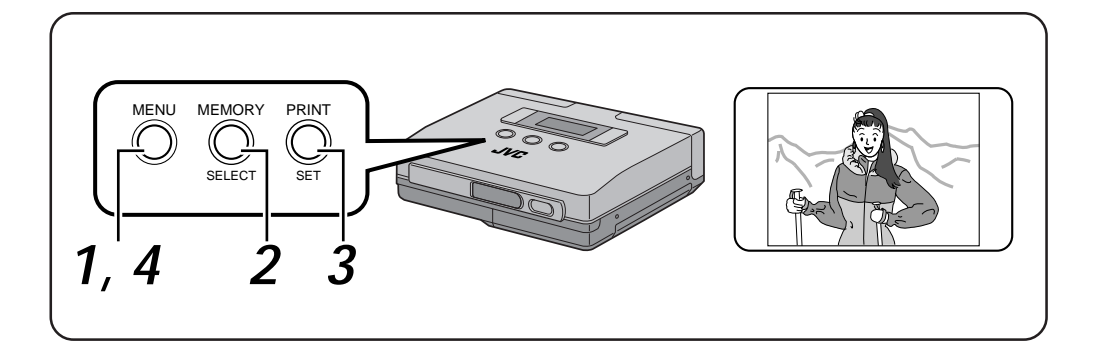

#### **Préparatifs**

• Effectuer les raccordements ( $\epsilon$  page 16).

Sélection de rubriques du menu

#### **1 APPUYER SUR LA TOUCHE MENU**

- •Ceci affiche le menu d'imprimante à l'afficheur LCD.
- **2 APPUYER SUR LA TOUCHE SELECT**
	- •Appuyer de façon répétée sur la touche SELECT jusqu'à ce que "mem. mode" s'affiche.

### **3 APPUYER SUR LA TOUCHE SET**

•La rubrique de la seconde ligne de l'afficheur LCD se met à clignoter. Appuyer sur la touche SET jusqu'à ce que "moving pic" s'affiche.

**REMARQUE:** L'icône d'appareil photo **out** s'affiche en mode d'image fixe.

**4 APPUYER DEUX FOIS SUR LA TOUCHE MENU POUR VALIDER L'ENTRÉE**

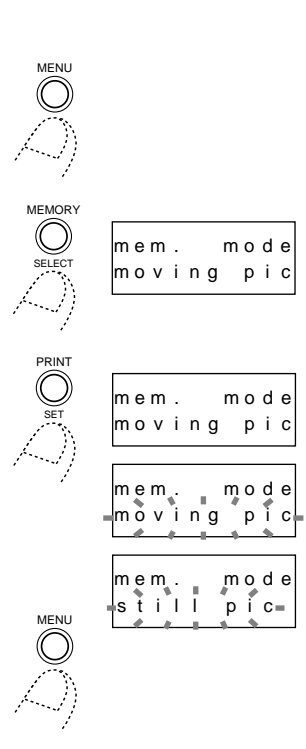

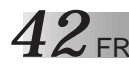

### **Signification des messages qui s'affichent à l'écran LCD**

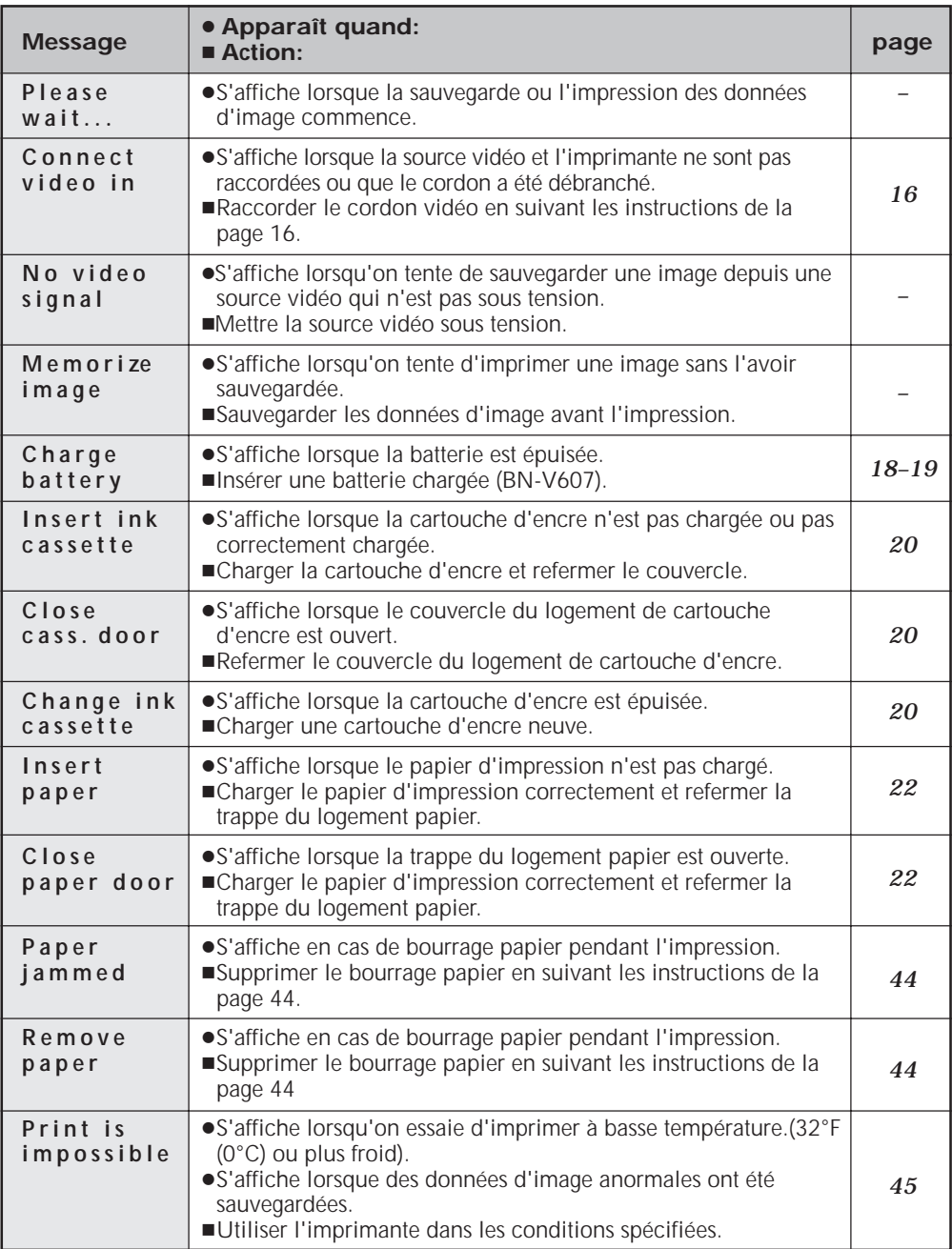

### **Autres problèmes:**

L'imprimante renferme des microprocesseurs. Le bruit ou les interférences électroniques externes risquent de provoquer un mauvais fonctionnement. Dans ce cas, couper l'alimentation. Puis, remettre sous tension et revérifier.

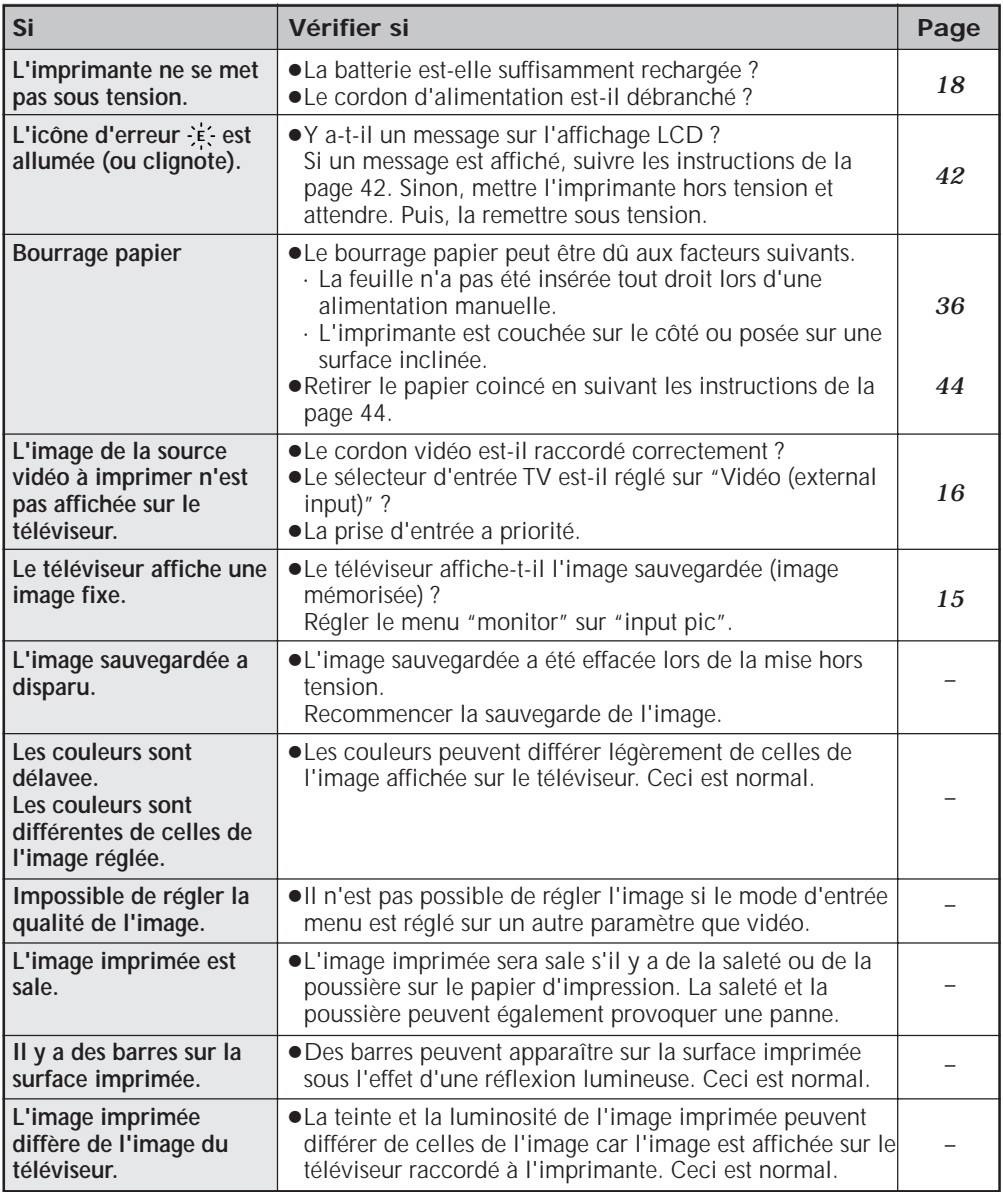

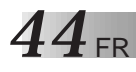

### **EN CAS DE DIFFICULTÉ (Suite)**

### **EN CAS DE BOURRAGE PAPIER**

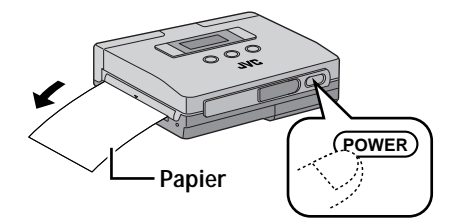

#### **1 METTRE L'IMPRIMANTE HORS TENSION PUIS À NOUVEAU SOUS TENSION**

•Le papier coincé s'éjecte par l'orifice PAPER OUT/MANUAL FEED.

#### **Si l'étape 1 ne suffit pas à supprimer le bourrage.**

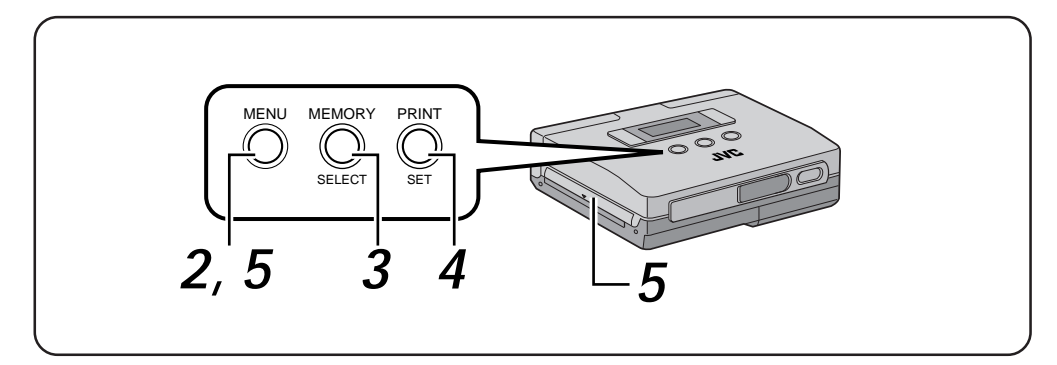

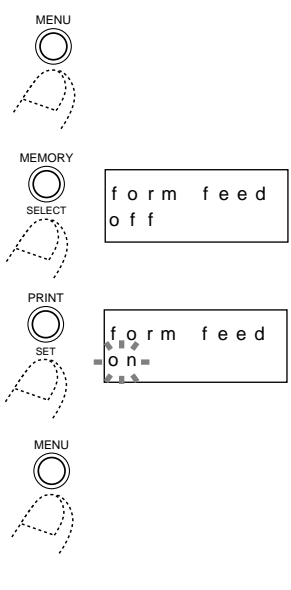

## **2 APPUYER SUR LA TOUCHE MENU**

•Ceci affiche le menu d'imprimante à l'afficheur LCD.

### **3 APPUYER SUR LA TOUCHE SELECT**

•Appuyer de façon répétée sur la touche SELECT jusqu'à ce que "form feed" s'affiche.

### **4 APPUYER SUR LA TOUCHE SET**

- •La rubrique de la seconde ligne de l'afficheur LCD se met à clignoter.
- •Appuyer sur la touche SET jusqu'à ce que "on" s'affiche.

#### ${\bf 5}$  appuyer deux fois sur la **TOUCHE MENU POUR VALIDER L'ENTRÉE**

•Le papier coincé est éjecté de la fente PAPER OUT/MANUAL FEED .

## **IMPRESSION DEPUIS UNE PC**

Le kit de raccordement au PC HS-V11 en option est requis pour imprimer depuis le PC. Les clients ayant acheté un appareil photo numérique JVC tel que GC-S1, incluant le logiciel Picture Navigator et un câble de raccordement PC dans l'emballage, peuvent imprimer leurs images depuis leur ordinateur personnel.

 $FR$ <sup>1</sup>

- 5 Pour des raisons de sécurité, couper l'alimentation de votre ordinateur personnel et de l'imprimante vidéo avant d'effectuer des raccordements.
- 5 Nous vous recommandons d'utiliser l'adaptateur secteur.

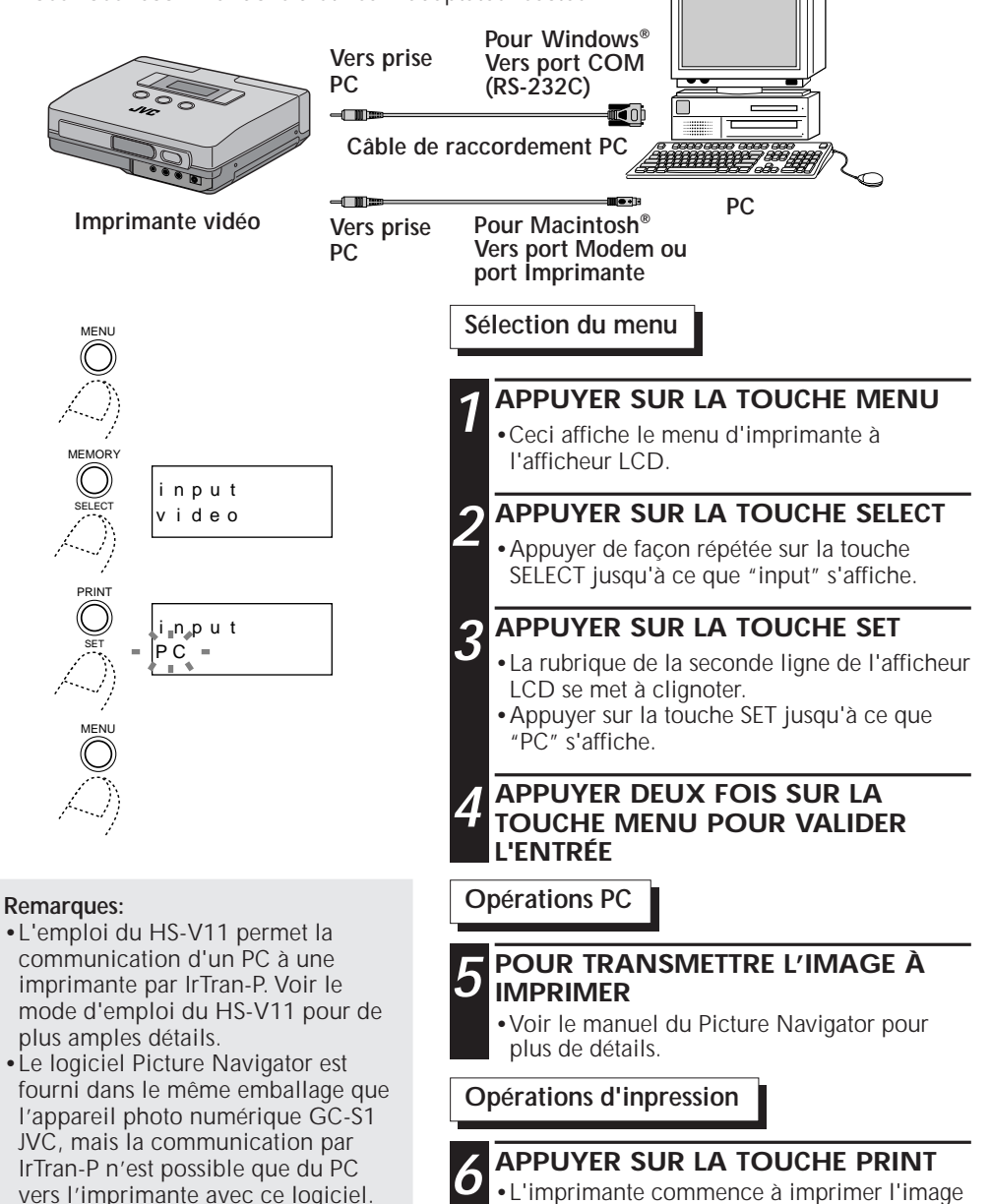

sauvegardée.

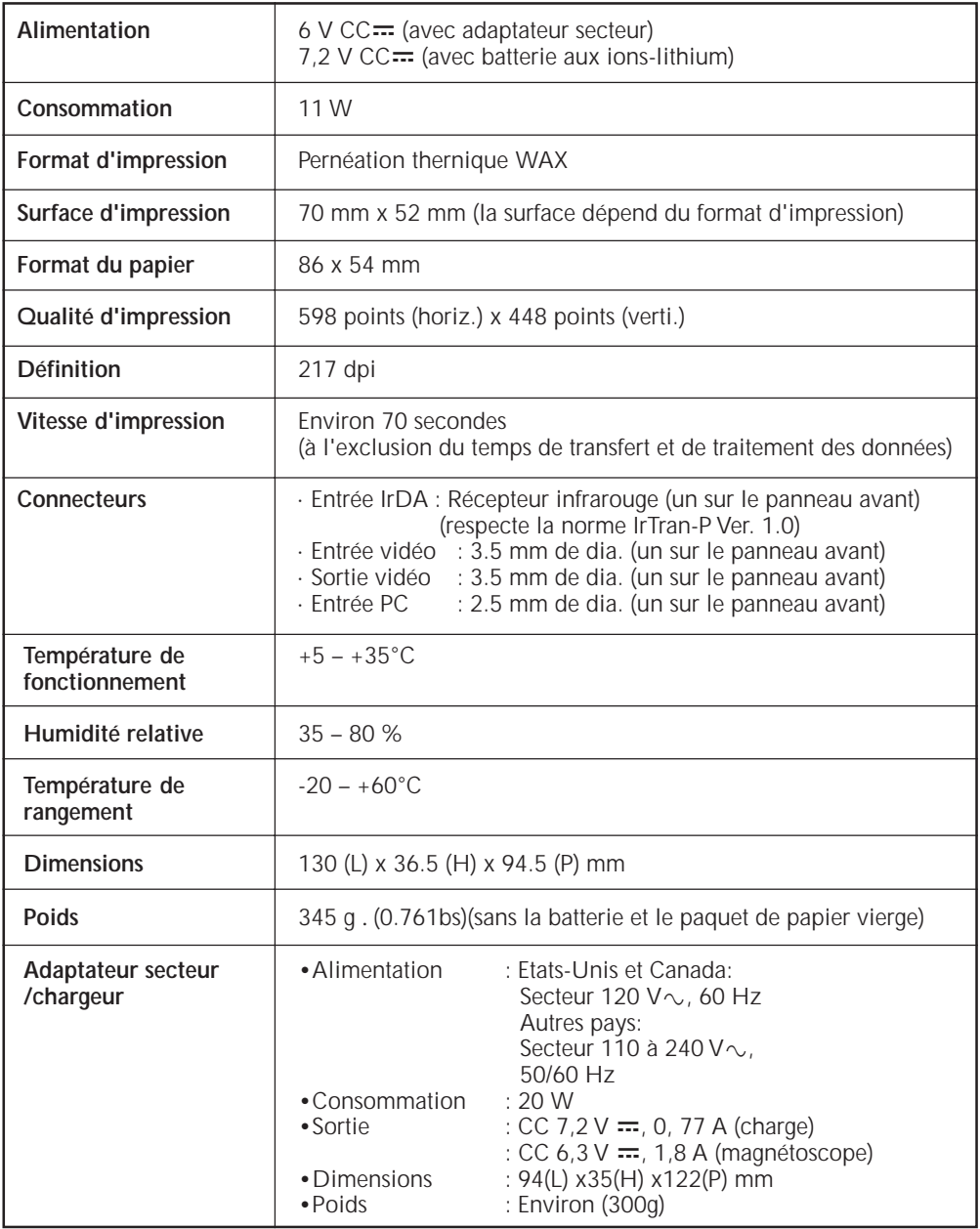

Présentation et caractéristiques sujettes à modification sans préavis.

### **A**

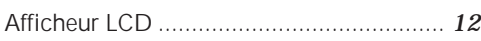

### **C**

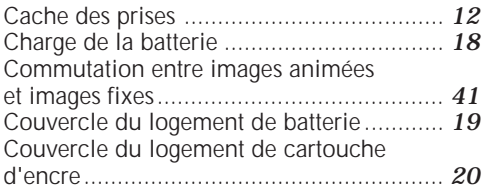

### **D**

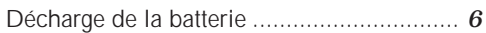

### **F**

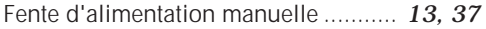

### **I**

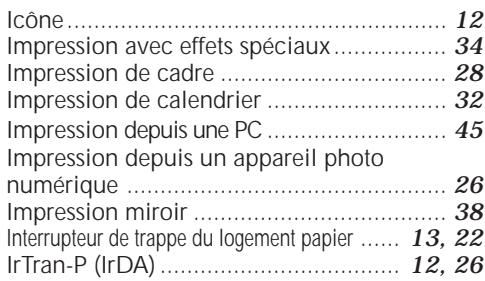

### **L**

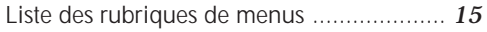

### **M**

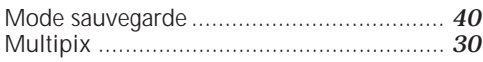

#### **P**

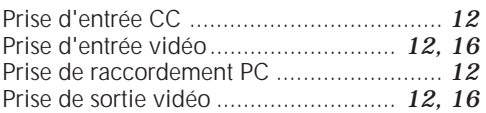

### **R**

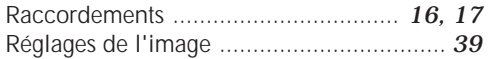

### **T**

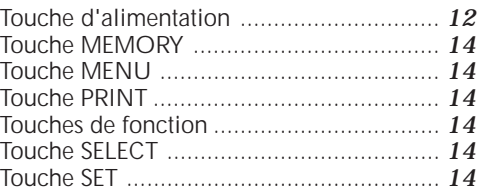

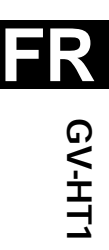

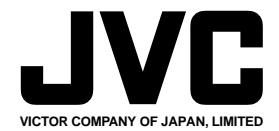

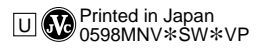

COPYRIGHT© 1998 VICTOR COMPANY OF JAPAN, LTD.